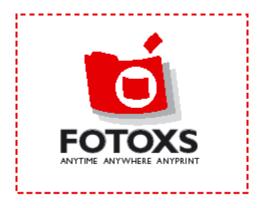

# Functional Design Version 1.1

Description of the Project FotoXS Pro

DOCUMENT NO: 1 VERSION: 1.1

CONTACT: Katherina Martín A. van der Werff

E-MAIL: k.martin@chello.nl or katherinamartin@gmail.com

DATE: 7/04/2005

Distribution is subject to copyright.

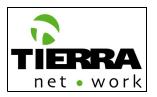

# **Preface**

DOCUMENT NO: 1 VERSION: 1.1

CONTACT: Katherina Martín A. van der Werff

E-MAIL: <u>k.martin@chello.nl</u> or <u>katherinamartin@gmail.com</u>

DATE: 7/04/2005

Distribution is subject to copyright.

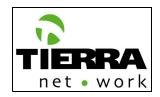

### **Disclaimers**

The information contained in this document is the proprietary and exclusive property of FotoXS and Tierra NetWork except as otherwise indicated. No part of this document, in whole or in part, may be reproduced, stored, transmitted, or used for design purposes without the prior written permission of FotoXS or Tierra NetWork.

## **Privacy Information**

This document may contain information of a sensitive nature. This information should not be given to persons other than those who are involved in the *FotoXS* project or who will become involved during the lifecycle.

## **Trademarks**

FotoXS logo is a trademark of FotoXS.

## **Version History**

### **REVISION CHART**

| Version | Author(s)        | Description of    | Date Completed |
|---------|------------------|-------------------|----------------|
|         |                  | Version           |                |
| 1.1     | Katherina Martin | Functional design |                |
|         |                  |                   |                |

### **Document Owner**

The primary contact for questions regarding this document is:

Author: Katherina Martin A. van der Werff

Project Name: FotoXS Phone: +31-(0)6 18 11 37 04

E-mail: k.martin@chello.nl or katherinamartin@gmial.com

## **Document Approval**

Document Name: Funtional Design FotoXS - Description of the project FotoXS Pro

Publication Date: 07 Apr. 2005

Client Number: 0003
Project Number: 0003-1

| Freek Pasveer - Managing Partner FotoXS  Concurrence: | Prepared by: Katherina Martín A. van der Werff             |  |
|-------------------------------------------------------|------------------------------------------------------------|--|
|                                                       | Approval:<br>Freek Pasveer - Managing Partner FotoXS       |  |
| (atherina Martin A Director Tierra NetWork            | Concurrence:<br>Katherina Martín A Director Tierra NetWork |  |

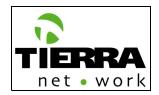

## **Table of Contents**

### 1 Project overview

- 1.1 Purpose of this document
- 1.2 Team
- 1.3 Document Overview
- 1.4 System and Software Identification
- 1.5 Related Documents
- 1.6 Points of Main Contact
- 1.7 Planning

### 2 Current System

### 3 Functional Description

- 3.1 Introduction
- 3.2 Backgourd Information of the Model Websites
- 3.3 Conclusion A word to the developing team
- 3.4 Funtional Area System Funtions (the following chapters are numbered as in the Site Map)
  - 0.0 Homepage (Home)
  - A.O.1.1 Registratie (Registration Page)
  - 0.1 Mijn FotoXS (My FotoXS)
    - 0.1.1 Fotobeheer (Photo upload, administration and finishing)
      - 0.1.1.2 Mijn FotoXs overzicht (My FotoXs Overview)
    - 0.1.2 Adresboek (Address Book)
    - 0.1.3 Abonnementbeheer (Account Information)
    - 0.1.4 Orderhistorie/Status (Order History/Status)
      - 0.1.4.1 Nabestelen (Re-order)
  - 1.0 Shop
  - 1.1 Shop bij categorie | 1.1.1 Kaart (Shop by Category/Cards)
  - 1.1 Shop bij categorie | 1.1.2 Albums (Shop by Category/Photo Books)
  - 1.1 Shop bij categorie | 1.1.3 Prints (Prints)
  - 1.1 Shop bij categorie | 1.1.4 Foto Cadeaus (Photo Gifts) [PENDING]
  - 1.2 Shop bij Occasion [PENDING]
  - 0.2 Winkelwagen (Order Shopping Bag)
    - 0.2.3 Betalen (Payment)
  - 1.1.1.2.4 Foto Bewerken (Photo Finishing)

### 4 Design (Look and Feel) [PENDING]

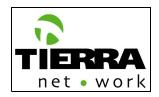

# 1 Project Overview

FotoXS is the online community to personalise products (albums, cards, calendars, etc) with pictures and messages. The products are digitally printed and send to the customer. Besides this service FotoXS provides storage, photo finishing and share tools to its members. The users can also order prints of their pictures.

### **Products**

The FotoXS Shop will contain all the available products of the website. The products will be divided in 2 categories: By Category and by Occasion.

The Products by Category will be:

• Cards, Photo Album, Prints and Photo Gifts;

### and by Occasion:

 New baby, Football, Wedding, Eastern, Mothers' day, etc. To be able to create an Occasion there have to be templates available with the designs for the respective theme. <u>The</u> <u>product templates are not included in this development plan. The design templates will be delivered by FotoXS.</u>

### Type of users

- Registered users,
- Clients
- Visitors

De registered users get their own FotoXS page (Mijn FotoXS) and its respective services, such as address book, archive with folders, storage space, re-order possibilities, different upload tools and account administration.

FotoXS has two types of accounts: Basic (250 MB free) and Gold (1 GB with monthly fee). The clients are not registered, nevertheless they can order products and trace them.

### Foto XS Shop

FotoXS shop will have a standard process to personalise the different products: by category or occasion:

The process is the following:

- Select new product/Edit existing product;
- Select format and theme;
- Select photo(s) or upload photo(s);
- Retouch/Edit photo;
- Include message (text);
- Send options;
- Project name and save;

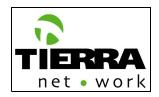

- Order;
- Pay;
- Archive/save your project in My FotoXS (only for registered users);
- Trace the order.

## 1.1 Purpose of this document

The purpose of this document is to describe in detail the functionalities of the new FotoXS website and to have a clear overview of the work which has to be delivered. By approval this will be the main guideline for the development of the project.

## 1.2 Team

In order to develop the FotoXS website it is necessary to have the following team:

- Net2Client developers
- PHP programmers
- HTML programmers
- Java Script programmers
- Active X programmers
- 2 Project Managers (one in Venezuela and one in The Netherlands)
- Test team (FotoXS members and Tierra NetWork members)
- Beta test team(selected users test)
- 2 Designers (FotoXS and Tierra NetWork)
- Press (FotoXS)
- Hosting NOC Engineer (HSCG)
- Webmarketing specialist
- Copywriter (FotoXS)

### 1.3 Document Overview

The main sections in this document:

- Chapter 1 Project overview.
- Chapter 2 Current System.
- Chapter 3 Functional Description.
- Chapter 4 Design (Look and Feel).

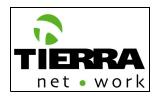

## 1.4 System and Software Identification

The system/software to which this document applies is:

The website will be programmed in PHP and My SQL, making use of Net2Client. The drag and drop upload function will be programmed in Active X.

### Net2Client

NetClient is an intelligent system generator which allows, in just a fraction of time and price, the creation of web based systems cantered on the customer.

### Data Management:

- Dynamic contact form generation: Allows adding communication forms in a web site, to receive orders directly in a database, instead of e-mails.
- Information storage: Keep and find easily, in a single place, all your communications with customers and suppliers.
- Segmentation of information/target groups: Report generation function of all the stored data.
- Trace and Tracking system: Follow up all orders and responses to them.
- Export of data in CSV and XML.

#### Communication:

- High response level: Automated responses or human generated responses which will allow you to provide a better service level to your clients.
- Response Templates: Store the most common type of answers, general texts and pictures to generate rapidly high quality e-mails.
- Personalized e-mail campaigns: With merged e-mail fields.
- WYSIWYG e-mail generator: This allows you to create your own e-mail template, for every single campaign.
- Internal messaging (Intranet): Send messages between your employees, keeping track of time when messages are sent, read and confirmed.
- "To Do" list: reminders and alarms for urgent actions
- Spam and virus reduction

### System Functionalities and Characteristics:

- Usage of log files for system administrator: keep track of all entries, creation and deletion of records, sent e-mails and other changes in the system.
- Automatic allocation of orders to your operators: based on several algorithms (Randomly, workload, sequentially or depending on a particular field).

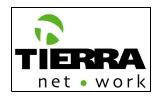

- User profiles: allows you to restrict what your employees can see or do using the system.
- Multi lingual: each user can select the language to access the system. Currently in English, Spanish and French.

#### **Customization:**

Net2Client is a fully parametric system which allows, very easily, the following operations:

- White label system: Allows to wrap the product with your brand elements.
- Add or modify tables and fields in each table.
- Change name of fields, help explanations, validation criteria, default values.
- Edit/create drop down lists.
- Creation of reports to show the information according to your needs.

### Benefits for Clients and Other Stakeholders:

# 24/7 communication channel allows you the reception of orders, requests for information or technical assistance.

- Faster responses to customers with better quality, less effort and less repetitive work.
- Your customers can know by themselves the status of their requests.
- Having all the needed information on hand, allows a better and more effective communication with customers.
- Knowledge of all previous communications with a customer, even if it was done by someone else.
- Reminders and alarms avoid problems for not taking action on time.
- Better and safer communication between colleagues.

### Technical Data:

- Net2Client only requires MySQL and PHP to run. Perfectly compatible with NT and
- Usage under ASP (Application Service Provider). However, companies can purchase Net2Client to install it on their servers.
- Net2Client allows interfaces with other systems through HTML forms: You can retrieve or enter information very easily.

### Hosting:

The FotoXS website and the Net2Client application will be hosted in the Netherlads, in one of the existing servers of FotoXS. The server will be set up from Venezuela by using FTP; and it will be checked by the responsible NOC which hosts the hardware.

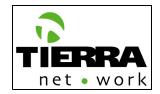

### **Browsers:**

The site will be optimized for Internet Explorer 5.0 and higher, Netscape 4.7 and higher and FireFox 1.0.

### Screen Resolution:

The home page will be optimized for a screen resolution of  $800 \times 600$ , and the rest of the website will be optimized for a screen resolution of  $1024 \times 768$ .

## 1.5 Related Documents

Related documents to the specification:

- Site Map FotoXS Website version 1.4 PTT file.
- FotoXS Look & Feel (Design) PTT file.
- Card Formats PDF file.
- FotoXS Data Model DCnet.
- Texts (fields, names, titles, buttons) Excel file.

### 1.6 Points of Main Contacts

| Name                         | Function                                                | Contact information        |
|------------------------------|---------------------------------------------------------|----------------------------|
| Mr. Freek Pasveer            | Consultant and FotoXS<br>Managing Partner               | freek.pasveer@fotoxs.nl    |
| Mr. Robert Mijdendorp        | Designer and FotoXS Managing Partner                    | robert.mijdendor@fotoxs.nl |
| Mr. Durk-Jorrit van der Eems | Press and FotoXS Managing<br>Partner                    | info@vandereems.nl         |
| Mrs. Katherina Martín        | Project Mang., Webmarketing and Director Tierra NetWork | k.martin@chello.nl         |
| Mr. Hernán Rosas             | CFO Net2Cliet and CEO GWT                               | hrosas@globalwebtek.com    |
| Mr. Giovanni Savoca          | Coordinator and CEO GWT                                 | gsavoca@globalwebtek.com   |
| Mrs. Iraida Lander           | Project Manager GWT                                     | ilander@globalwebtek.com   |
| Mrs.Janet van der Werff      | Designer and Director<br>Exactideas                     | studio@exactideas.nl       |

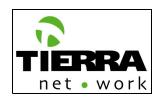

# 1.7 Planning

This planning has already been translated in Spanish for the development team:

| 1. Begroting Kostenbegroting                                      |                    |               |                         |
|-------------------------------------------------------------------|--------------------|---------------|-------------------------|
|                                                                   |                    |               | +-                      |
|                                                                   | Tierra NetWork     | 16-03-2005    |                         |
| Akkoord op begroting                                              | FotoXS             | Week 12       | +                       |
| ARROOTE OF DESTOCING                                              | Τοτολο             | WCCK 12       | +                       |
| 2. Ontwerpproces                                                  |                    |               | +                       |
| Site map                                                          | Tierra NetWork     | 16-03-2005    | <b>V</b>                |
| Lay-out                                                           | Tierra NetWork     | 21-03-2005    | $\overline{\mathbf{V}}$ |
| Functioneel ontwerp                                               | Tierra NetWork     | 23-03-2005    | <b>V</b>                |
| Nieuw logo FotoXS                                                 | FotoXS             | Week 12       | $\overline{\mathbf{Q}}$ |
| Look & Feel                                                       | Tierra NetWork     | Week 13 en 14 |                         |
|                                                                   |                    |               |                         |
| 3. Voorbereiding                                                  |                    |               |                         |
| Ontwikkeling omgeving en test omgeving                            | Tierra NetWork     | 21-03-2005    | $\overline{\mathbf{V}}$ |
| Operationeel omgeving in Nederland                                | Tierra NetWork/    | 18-04-2005    |                         |
| Met Net2Client en alle benodigd software (PHP,                    | HSCG               |               |                         |
| My SQL, etc)                                                      |                    |               |                         |
|                                                                   |                    |               |                         |
| 4. Ontwikkeling                                                   |                    |               |                         |
| 4.1 Functionaliteit kaders en tekst van PHP                       | Tierra NetWork     | 21-03-2005    | V                       |
| naar PDF                                                          |                    |               |                         |
| PDF genereren                                                     | Tierra NetWork     | 21-03-2005    | V                       |
| Test PDF bij drukkerij - test afdruk                              | Van der Eems en CW | 25-03-2005    | $\overline{\mathbf{V}}$ |
| <b>4.2 Foto conversie</b> : origineel, werk foto,                 | Tierra NetWork     | 21-03-2005    | $\overline{\mathbf{A}}$ |
| thumnail                                                          |                    |               |                         |
| Test foto conversie                                               | Tierra NetWork     | 21-03-2005    | V                       |
| 4.3 Database inrichten voor klanten,                              | Tierra NetWork     | 04-04-2005    | <b>V</b>                |
| geregistreerde gebruikers en hun respectieve                      |                    |               |                         |
| afbeeldingen en projecten                                         |                    |               |                         |
| -Registratie procedure                                            |                    |               |                         |
| -Inlog functie                                                    |                    |               |                         |
| -Uitlog functie                                                   |                    |               |                         |
| -E-mail notificatie                                               |                    |               |                         |
| Test met import van aantal gegevens van                           | Tierra NetWork     | 11-04-2005    |                         |
| huidige gebruikers (Demo gebruikers)                              | FotoXS             |               | <u> </u>                |
| 4.4 HTML templates lay-out website                                | Tierra NetWork     | 11-04-2005    |                         |
| 4.5. Mijn FotoXS - adresboek inrichten                            | Tierra NetWork     | 11-04-2005    |                         |
| Mijn FotoXS - adressen importeren van CSV (; or , separated file) | Tierra NetWork     | 18-04-2005    |                         |
| Test Mijn FotoXS adresboek                                        | Tierra NetWork/    | 18-04-2005    |                         |

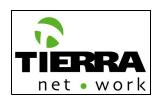

|                                                                                                    | FotoXS                                      |                                        | 1 |
|----------------------------------------------------------------------------------------------------|---------------------------------------------|----------------------------------------|---|
| 4.6 Mijn FotoXS - Foto's uploaden -Nieuwe map aanmaken -Bestaande map bewerken -Foto's uploaden HTML                                                                                                    | Tierra NetWork                              | 25-04-2005<br>25-04-2005<br>25-04-2005 |   |
| -Foto's uploaden Drag & Drop<br>-Secure verbinding                                                                                                    |                                             | 16-05-2005                             |   |
| Test foto's uploaden                                                                                                    | Tierra NetWork/<br>FotoXS                   | 20-05-2005                             |   |
| 4.7 Mijn FotoXS - Overzicht -Nieuwe mappen toevoegen -Delen/uitnodigen                                                                                                    | Tierra NetWork                              | 25-04-2005                             |   |
| Test Mijn FotoXS - Overzicht                                                                                                    | Tierra NetWork/<br>FotoXS                   | 25-04-2005                             |   |
| 4.8 Mijn FotoXS - Abonnementbeheer                                                                                                    | Tierra NetWork                              | 25-04-2005                             |   |
| Test Mijn FotoXS - Abonnementbeheer                                                                                                    | Tierra NetWork/<br>FotoXS                   | 02-05-2005                             |   |
| 4.9 Mijn FotoXS - Order historie/status -Na bestellen -Status -E-mail notificatie                                                                                                    | Tierra NetWork                              | 02-05-2005                             |   |
| Test Mijn FotoXS - Order historie/status<br>-Na bestellen                                                                                                    | Tierra NetWork/<br>FotoXS                   | 09-05-2005                             |   |
| 4.10 Winkel per categorie - Kaarten -Nieuwe kaart -Formaat en thema -Sjablonen -Foto's selecteren -Foto's bewerken -Rode ogen -Black & White -Sepia -Kaders -Positie (boven, beneden, links en rechts) -Rotatie (links en rechts) -Crop -Kaders -Tekst toevoegen -Verzend opties -Project bewaren (Projectnaam) -Bestaande kaart bewerken | Tierra NetWork                              | 23-05-2005                             |   |
| Test winkel op categorie - Kaarten                                                                                                    | Tierra NetWork/<br>FotoXS / Van der<br>Eems | 26-05-2005                             |   |
| 4.11 Winkel per categorie - Album -Nieuw album -Formaat en Type                                                                                                    | Tierra NetWork                              | 23-05-2005                             |   |

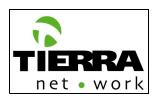

| -Omslag -Foto's selecteren -Foto's bewerken: -Rode ogen -Black & White -Sepia -Kaders -Positie (boven, beneden, links en rechts) -Rotatie (links en rechts) -Crop -Kaders -Album bewerken -Verzend opties -Project bewaren (Projectnaam) -Bestaand album bewerken                                                       | Tierra NetWork/               | 26-05-2005 |  |
|----------------------------------------------------------------------------------------------------|-------------------------------|------------|--|
| , ,                                                                                                    | FotoXS / Van der              |            |  |
| 4.12 Winkel per categorie - Foto's                                                                                                    | Eems<br>Tierra NetWork        |            |  |
| -Nieuwe foto's bestelen -Formaat selecteren -Type selecteren (maat of glans) -Foto's selecteren -Foto's bewerken -Rode ogen -Black & White -Sepia -Kaders -Positie (boven, beneden, links en rechts) -Rotatie (links en rechts) -Crop -Kaders -Verzend opties -Project bewaren (projectnaam) -Bestaand project bewerken |                               | 23-05-2005 |  |
| Test winkel per categorie - Foto's<br>-Demo order naar CW                                                                                                    | Tierra NetWork/<br>FotoXS/ CW | 26-05-2005 |  |
| 4.13 Winkel per categorie - Foto cadeaus -Product selecteren -Formaat selecteren -Foto selecteren -Foto bewerken -Rode ogen -Black & White -Sepia -Kaders                                                                                                    | Tierra NetWork                | 23-05-2005 |  |

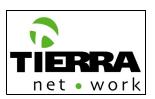

| -Positie (boven, beneden, links<br>en rechts)<br>-Rotatie (links en rechts)<br>-Crop<br>-Kaders<br>-Verzend opties<br>-Project bewaren (projectnaam)<br>-Bestaand project bewerken                                            |                                             |            |  |
|----------------------------------------------------------------------------------------------------|---------------------------------------------|------------|--|
| Test winkel per categorie - Foto cadeaus                                                                                                    | Tierra NetWork/<br>FotoXS / Van der<br>Eems | 6-05-2005  |  |
| 4.14 Winkel per occasion -Crosslinken naar betreffende categorie -Filter voor sjablonen                                                                                                    | Tierra NetWork                              | 23-05-2005 |  |
| Test winkel per occasion                                                                                                    | Tierra NetWork/<br>FotoXS / Van der<br>Eems | 26-05-2005 |  |
| 4.15 Bestel omgeving -Besteloverzicht -Geadresseerde kaarten -Niet geadresseerde kaarten -Order overzicht -Order aanpassen -Order bevestiging -Betalen -Winkel wagen -Order aanpassen -Orders 2 weken in wwE-mail notificatie | Tierra NetWork                              | 09-05-2005 |  |
| Test bestel omgeving in test server en definitieve server (HSCG)                                                                                                    | Tierra NetWork/<br>FotoXS / Van der<br>Eems |            |  |
| 4.16 Betalen -Online een eenmalige machtiging -Zelf een overboeking verzorgen -Creditcard (Eurocard, Master Card en Visa) OGONE -E-mail notificatie                                                                           | Tierra NetWork                              | 16-05-2005 |  |
| 4.17 Orderstatus functionaliteit -E-mail notificatie                                                                                                    | Tierra NetWork                              | 16-05-2005 |  |
| Test betalen en orderstatus                                                                                                    | Tierra NetWork/<br>FotoXS                   | 20-05-2005 |  |
| <b>4.18 Website structuur</b> (zie pag. 1 Site map) CMS                                                                                                    | Tierra NetWork                              | 18-04-2005 |  |
| -Vraag en antwoord (Top 10)<br>-Rubrieken<br>-Vragen                                                                                                    |                                             |            |  |
| -Antwoord                                                                                                    |                                             |            |  |

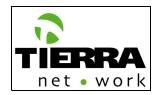

| -Stel uw vraag                                              |                                                   |            |  |
|-------------------------------------------------------------|---------------------------------------------------|------------|--|
| -Mail een vriend<br>-Reacties<br>-Contact                   |                                                   |            |  |
| Test website                                                | Tierra NetWork/<br>FotoXS                         | 22-04-2005 |  |
| 4.19 Bestand Content importeren                             | Tierra NetWork                                    | 02-05-2005 |  |
| 4.20 Nieuwe Content toevoegen -Content e-mail notificaties  | FotoXS                                            | 12-05-2005 |  |
| 4.21 Functie CMS Nieuwe templates mono afbeelding toevoegen | Tierra NetWork                                    | 23-05-2005 |  |
| Test CMS nieuwe templates mono afbeelding toevoegen         | Tierra NetWork/<br>FotoXS                         | 27-05-2005 |  |
| 5. Beta Versie                                              |                                                   |            |  |
| Beta Demo voor test                                         | Tierra NetWork /<br>FotoXS                        | 23-05-2005 |  |
| Import van data DCnet                                       | Tierra NetWork                                    | 23-05-2005 |  |
| Test import data                                            | Tierra NetWork /<br>FotoXS                        | 27-05-2005 |  |
| Demo order naar CW en Van der Eems                          | Tierra NetWork /<br>FotoXS / Van der<br>Eems / CW | 27-05-2005 |  |
| 6. Oplevering                                               |                                                   | 06-06-2005 |  |

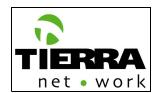

# 2 Current System

This is how the current system operates and its relationship to other interfacing systems.

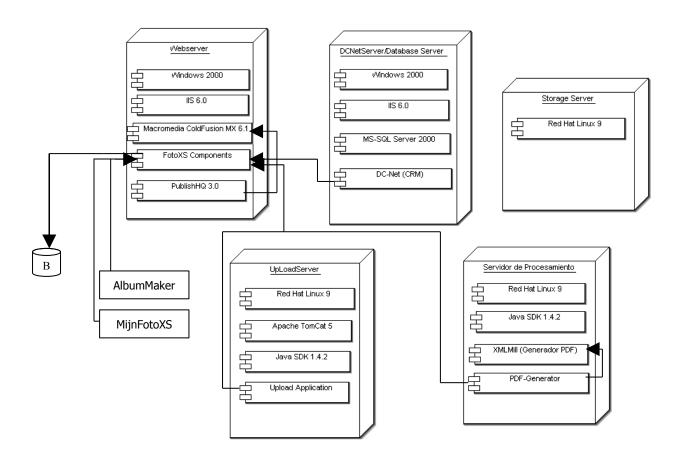

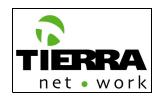

# 3 Functional Description

### 3.1 Introduction

In this section all the functionalities, which have to be included in the different pages of the website, are described. Every page is named and numbered as in the Site Map (see related documents).

Every described page has an example print screen of the "model" websites, Shutterfly, Snapfish and/of Flikrt, which already have developed similar functionalities. These website are a very good model not only for the implemented functionalities and processes, but they also have successful proven results: thousands of registered users, thousand of orders and they are listed in the top list of best photo websites worldwide. More over Snapfish and Flickr have been acquired by large multinational trusted companies such as Hewlett-Packerd and Yahoo!, respectively.

The definitive look and feel of the FotoXS website will be delivered in week 16, in a separate presentation. This new look and feel will be completely adapted to the new FotoXS house style.

## 3.2 Background information of the model websites

### <sup>1</sup>About Snapfish

Snapfish is a leading online photo service, with more than 13 million members and 350 million unique photos stored online. Snapfish enables film camera, digital camera and camera phone users to share, print and store their most important photo memories at the lowest prices - online or off. Snapfish is the most often used site for printing online, according to InfoTrends, and has received a Rising Star Award as the site demonstrating the fastest growth on the Internet, as measured by Nielsen//NetRatings. Additional information is available at <a href="https://www.snapfish.com">www.snapfish.com</a>.

Snapfish has agreed to be acquired by Hewlett-Packard Company, the world's foremost digital imaging company and one of the most trusted brands on the planet. HP announced the 21<sup>st</sup> of March that it has signed a definitive agreement to acquire Snapfish, a leading online photo service. Snapfish's expertise in online photo services coupled with HP's worldwide customer reach will rapidly enhance HP's ability to capitalize on the growing market for online photo printing.

San Francisco-based Snapfish offers high-quality photo products and services, including free online photo sharing, photo storage and management, free editing tools and software, online print ordering, wireless imaging services for camera phone and color handset users, and more than 70 personalized photo products. Snapfish also provides infrastructure services to leading retailers, internet service providers and wireless carriers, allowing them to offer these same products and services to their own consumers.

<sup>&</sup>lt;sup>1</sup> Source: www.snapfish.com

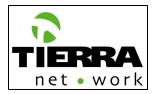

Currently, Snapfish has more than <u>13 million members</u> and is growing at a rate of more than <u>500,000 members per month due in large part to high customer satisfaction</u> - <u>90 percent of Snapfish's customers have recommended the service to others</u>. According to IDC, the online photofinishing market is expected to grow at rate of more than fifty percent over the next few years, reaching annual revenue of approximately \$5.5 billion in 2008.

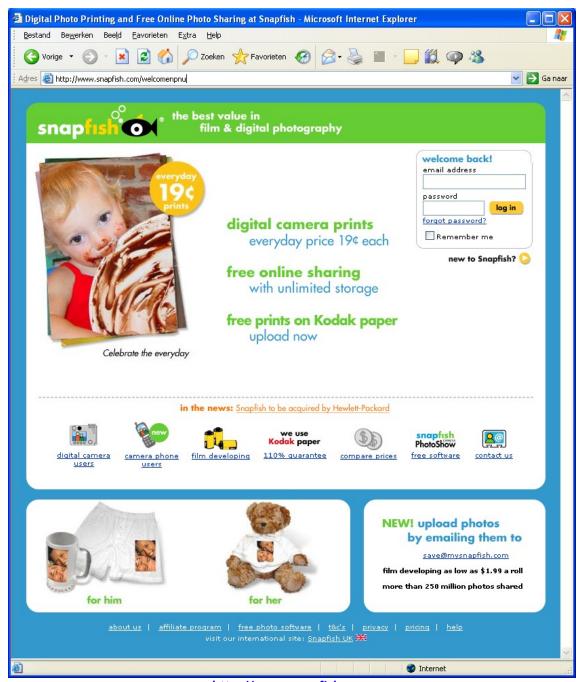

http://www.snapfish.com

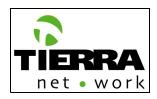

### <sup>2</sup>About Flickr:

Flickr - almost certainly the best online photo management and sharing application in the world - has two main goals:

- 1. They want to help people make their photos available to the people who matter to them. To do this, they want to get photos into and out of the system in as many ways as we can: from the web, from mobile devices, from the users' home computers and from whatever software they are using to manage their photos.
- 2. They want to enable new ways of organizing photos.

Part of the solution is to make the process of organizing photos collaborative. In Flickr, you can give your friends, family, and other contacts permission to organize your photos - not just to add comments, but also notes and tags. People like to ooh and ahh, laugh and cry, make wisecracks when sharing photos. Why not give them the ability to do this when they look at them over the internet? And as all this info accretes around the photos as metadata, you can find them so much easier later on, since all this info is also searchable.

Anounced the 20<sup>th</sup> of March: Yahoo has purchased online photo-sharing service Flickr, less than a week after the Internet giant launched a beta test of a new blogging tool.

### In the press:

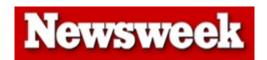

### Photos for the Masses by Brad Stone

On Flickr, you can choose to make your photos either public or private (but more than 80 percent of the 5.5 million photos are public.) You can annotate your pictures, adding captions within the frame, or post comments below other users? photos. Most significantly, you can append "tags," adjectives that describe the photo?s category (such as "dog," "poodle," "cute"). Then all of the photos that share a particular tag can themselves be explored as a group, which online pundits call a "folksonomy."

The result is something that approaches a vast theater of collective performance art. Various groups on Flickr are devoted to photo collections of confusing street signs, mannequins and Halloween costumes. There's a group devoted to pictures of dogs, naturally, but there's also a group devoted to pictures of dogs' noses. One popular thread includes photos of circular objects framed within squares. Fake says that the best part of the service is finding like-minded shutterbugs and getting recognition for your art. "There's a real magic to getting reactions to the work you've done," she says. (11 March 2005)

Go to <a href="http://www.flickr.com/press.gne">http://www.flickr.com/press.gne</a> to read more articles about Flickr.

<sup>&</sup>lt;sup>2</sup> Source: www.flickr.com

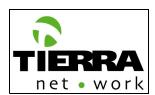

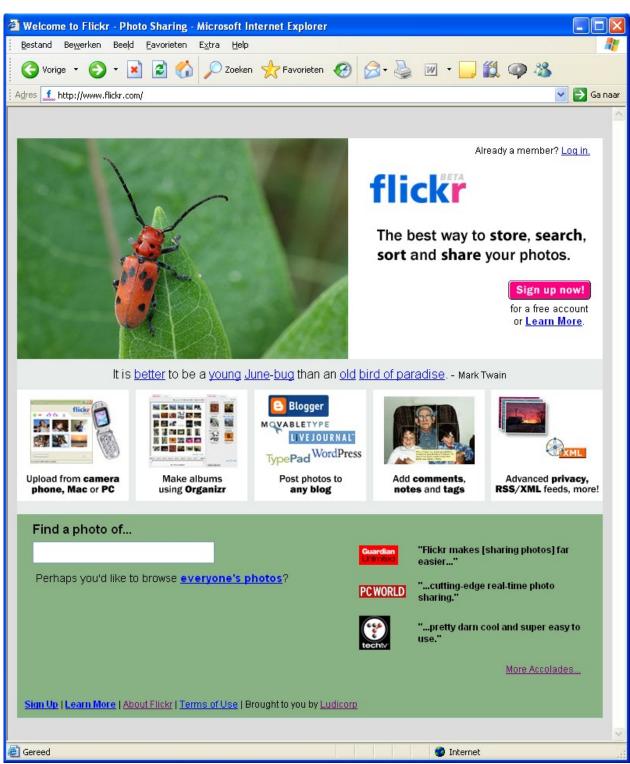

http://www.flickr.com

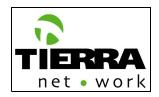

### <sup>3</sup>About Shutterfly:

Since 1999, Shutterfly has made it simple and fun for people to stay connected with those who matter most. Using film or digital cameras, Shutterfly customers enjoy the benefits of the company's award-winning products and services; including film-quality prints and an assortment of personalized photo products, as well as free image editing, picture sharing and secure storage in online albums. Shutterfly's Pro Gallery service (www.shutterfly.com/progallery) provides an end-to-end fulfillment solution for professional photographers who want to sell their photos online. For more information, please visit <a href="http://www.shutterfly.com/about/prs">http://www.shutterfly.com/about/prs</a> center.isp.

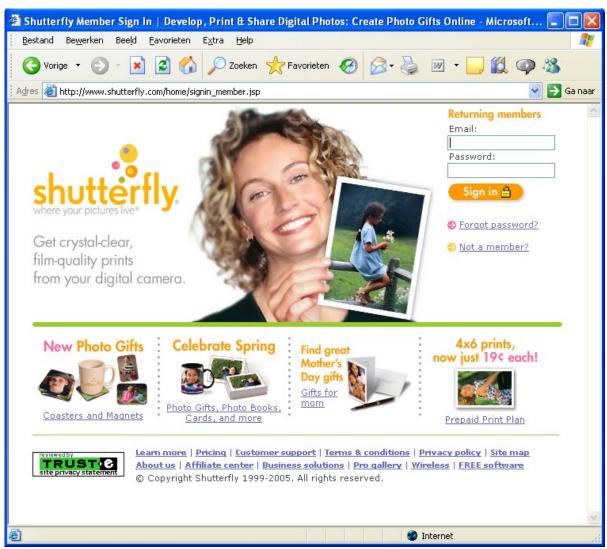

http://www.shutterfly.com

# 3.3 Conclusion - A word to the developing team:

<sup>&</sup>lt;sup>3</sup> Source www.shutterfly.com

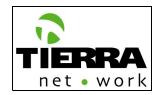

This brief background information, or brief marketing research report, of what we call the model websites has several goals:

- 1. To show some of the best existing photo finishing functionalities, photo sharing communities and product photo customization websites of the world.
- 2. To show the way these companies have solved technical issues and functionalities, such as photo finishing, photo uploading and photo sharing.
- 3. To take the best of all of this examples and based on their implementations to make better functionalities for FOTOXS Pro.
- 4. To give us a reference to make a functional, friendly user and pleasant website.
- 5. and the last but not least:

To inspire YOU to create the best photo website of the world: FOTOXS.com!
You'll be proud of it!

# 3.4 Functional Area System Functions

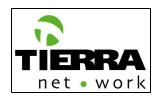

## <sup>4</sup>0.0 Home Page

The home page will have the following elements and functionalities:

#### □ Subscribe:

Link to the subscribe page.

### □ Sign in:

Function with 2 fields: E-mail and Password; with "remember my e-mail<sup>5</sup>" and "forgot your password"

- If the user selects 'remember e-mail" then, in the next visits, his/her e-mail has to be automatically filled in.
- When a user forgets his/her password, then he/she can access the "forgot password" function. This functionality will ask for the user's e-mail and a <sup>6</sup>new at random generated password will be automatically sent to the respective e-mail. NOTE: If the user already selected "remember my e-mail", then it has to appear in the password request function (Forgot password).

### □ 4 Promotion boxes:

The promotions or special actions will be communicated on the home page with internal crosslinks to the respective pages in the website. These boxes have to be dynamically generated from the database with:

- Wysiwyg<sup>7</sup> editor;
- Publication date;
- Expiration date:
- Publication page: to publish the same promotion on another internal page of the website;
- Group related: specific selection for a target group: women, men, children, etc. A user can be targeted in many groups.
- Source related: to show the promotion ONLY in the website of a particular partner or to the public of a particular partner. So, when a registered visitor logs in he/she gets a different content (site) if he/she has the attribute to belong to a specific group of users, which are related to a partner. FotoXS can flag a user to multiple source related communities, e.g. Postbank and HP at the same time.

#### □ Navigation:

As shown in the site map and creative concept.

### □ Logo and Look and Feel:

FotoXS is upgraded their logo; therefore Tierra Network is now busy creating the new look and feel with the new house style. The definitive design will be delivered in a separate presentation.

<sup>&</sup>lt;sup>4</sup> The pages have been numbered as in the Site Map (See. Related documents "Site Map" PTT file.)

<sup>&</sup>lt;sup>5</sup> All Dutch texts will be delivered in a Excel file.

<sup>&</sup>lt;sup>6</sup> A new password will be generate for the privacy policy. The user can always edit his/her password.

<sup>&</sup>lt;sup>7</sup> "What you see is what you get".

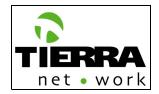

### □ Season image/look and feel:

The season image will be determined by the marketing actions which will be implemented according to the period of the year, and the occasions/events which take place in this respective period. For example: April will be the promotion month for mother's day, therefore the season image will change, with color combinations on the website and images.

### □ Track & Trace:

"Orderstatus". The clients who have ordered a product get an e-mail message with the order confirmation, including a unique order number. With this information he/she can check the status of the order.

### Model website - Home page Shutterfly

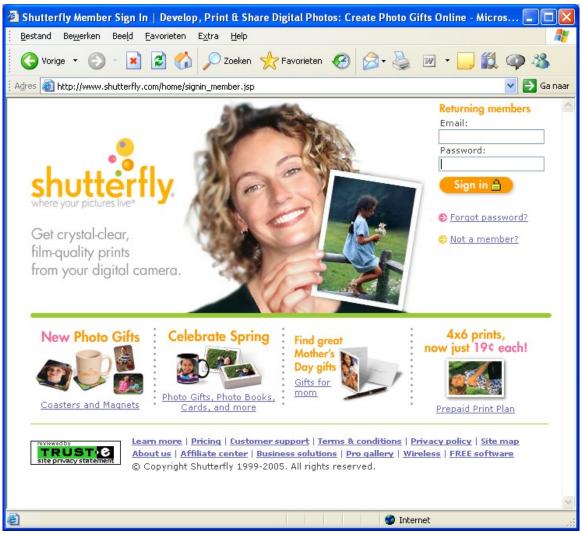

Model website - Home page Snapfish

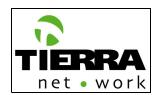

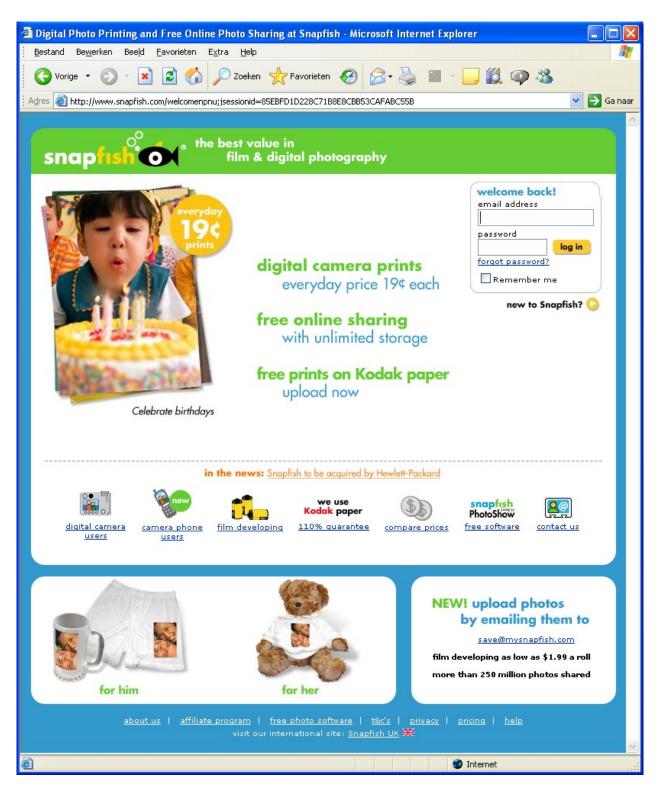

Model website- Home page Flickr, combination colors with image.

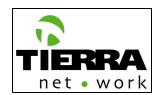

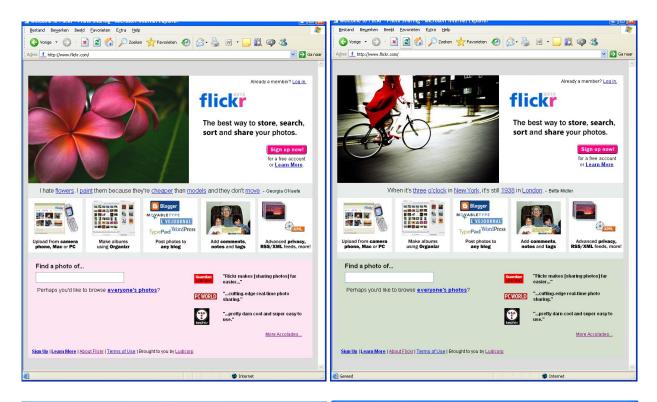

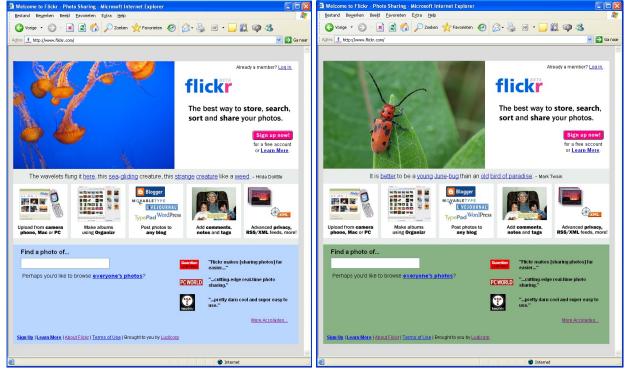

A 0.1.1 Registration Page: (Home page element)

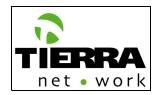

When a visitor clicks on the "Not a member" link, on the home page, then a new page will be generated with a registration form, to get an account. Hereby the fields which have to be included in the form:

- Voornaam\* (Name)
- Achternaam \* (Last name)
- E-mailadres \* (E-mail) (Uw E-Mailadres is uw inlognaam) (Your e-mail is your log in name)
- Wachtwoord \* (Password) (Alleen letters en cijfers) (Only letters and numbers)
- Wachtwoord bevestiging \* (Re-type your password)
- Geslacht: man/vrouw\* (
- Abonnement: basic gold (Account type: show all the services included in the account types)<sup>8</sup>

Fields marked with \* are mandatory

Before sending the form the user has to agree with the FotoXS terms and conditions.

FotoXS has to have an industry-standard SSL software to encrypt the user's personal information, including password and credit card number, during sign up, sign in and ordering, so that it cannot be read as it travels over the Internet.

If the user selects a Gold account then a new page with the following fields has to appear:

- Land (Country) [Nederland as default. Linked to the NL Postcode validation, in order to generate automatically the street name and place/city)
- Postcode \* (Post code, in the validation for the Netherlands it has to have 4 numbers and 2 letters. For the other countries has to be alphanumeric with a maximum of 7 characters)
- Huisnummer (House number)
- Toevoeging: (more # info about the House of Apartment)
- Straat (Street, if the user selected as land Nederland, then this field will be automatically generated from the Dutch postcode table)
- Woonplaats \* (Place, if the user selected as land Nederland, then this field will be automatically generated from the Dutch postcode table)
- Betalings methode: (Payment method)
  - o Online een eenmalige machtiging verstrekken
  - o Zelf een overboeking verzorgen
  - o Craditcard (Eurocard, Master Card, Visa)

If the user selects "Online een eenmalige machtiging verstrekken" or "Zelf een overboeking verzorgen" the information will be saved in the data base with the payment status: Pending. Once the payment is completed, then FotoXS has to change the status to Completed. We have

Functional Design FotoXS Version 1.1

<sup>8</sup> See print screen "Registration FotoXS old website"

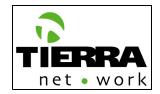

to test the Excel report which the bank sends FotoXS with the status of the deposits (payments).

### Print screen "Registration FotoXS old website"

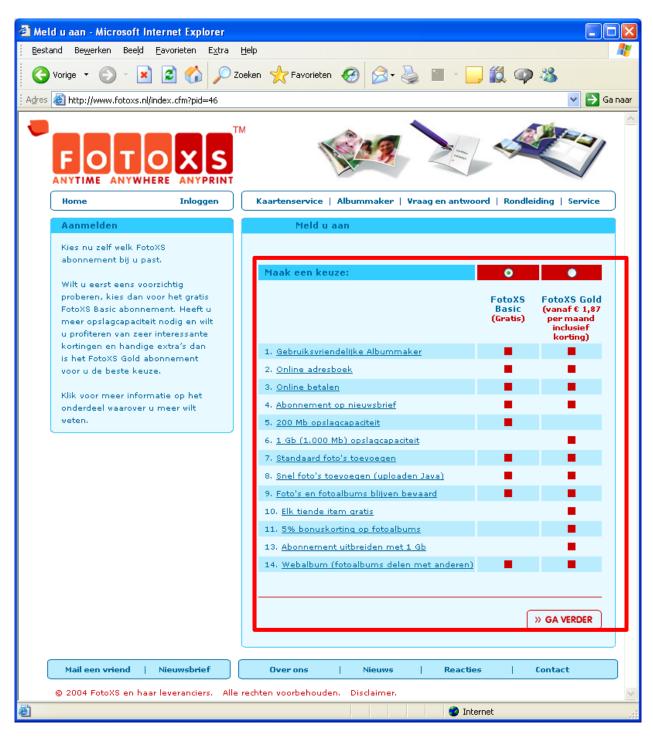

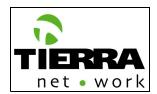

### Model website - Registration page Shutterfly

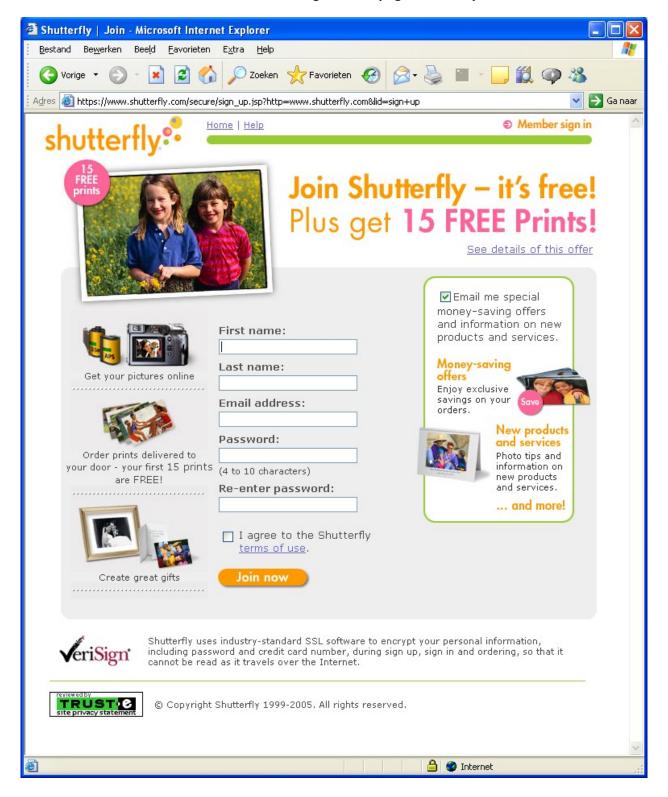

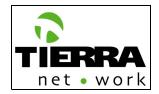

### Model website - Registration page Snapfish

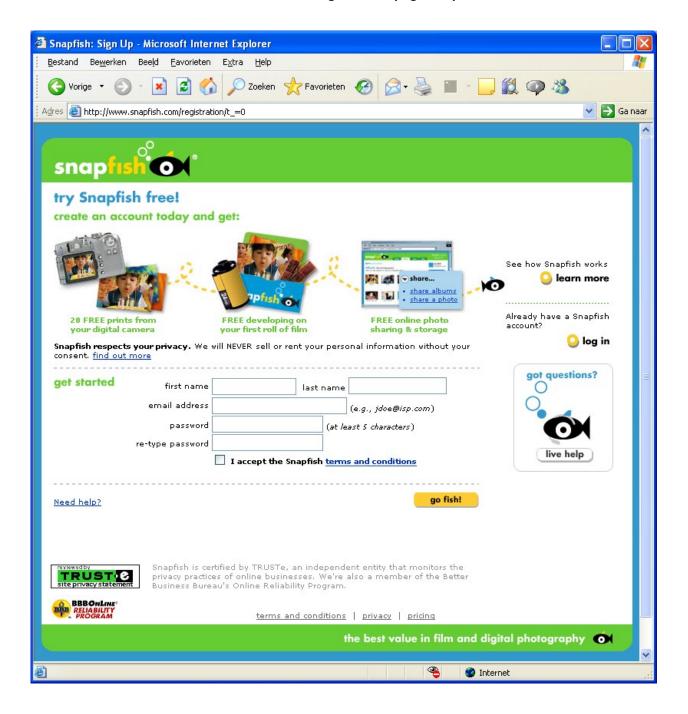

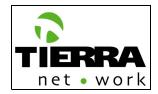

### Model website - Registration page Flickr

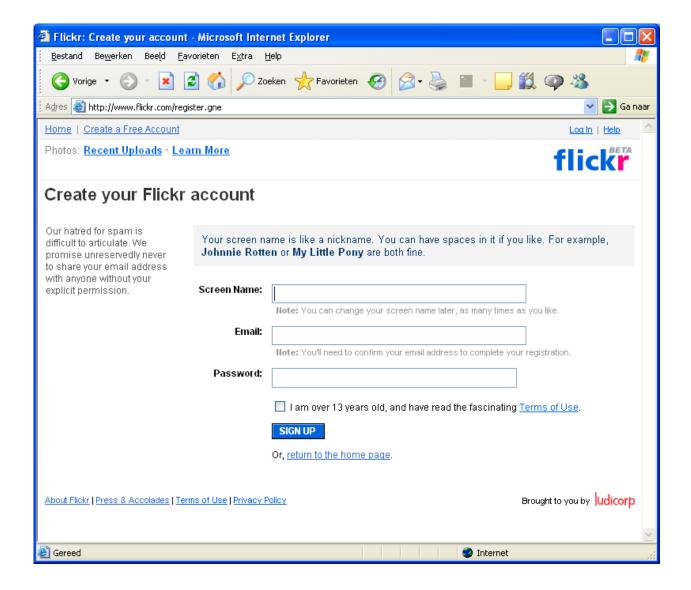

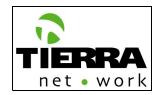

## 0.1 Mijn FotoXS (My FotoXS)

The main page will have the following elements:

### □ Navigation:

- The main navigation will be as shown in the site map;
- The sub navigation will be: Fotobeheer, Adresboek, Abonementbeheer, Orders historie/Status (As shown in the site map, in English: Picture Administration, Address book, Account information, Order history/Status).

#### □ Folders overview:

This main page will show graphically the user's folders with the pictures he/she already uploaded and eventually the Projects the user saved. In the case the users does not have any folders, then a <u>Demo folder (album)</u> has to be included and a CREATE NEW FOLDER button has to be shown in this page. When a user creates a product and he/she does not finish it, then it has to be saved as a project.

### □ Personalized Welcome Message:

- Welcome [user name]. Then, in every page of the website will appear that the user is logged in as: [name]
- If the user has items in his/her shopping cart then show the following message; "You have [number] items in your shopping cart until [ date ]" (2 weeks after the order has been included). "Go to cart" with a crosslink to 0.2.1 Besteloverzicht
- (order overview)
- If there are any important messages for the users (targeted messages: all users, women or men) these have to be shown under the welcome line.

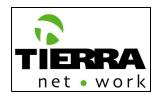

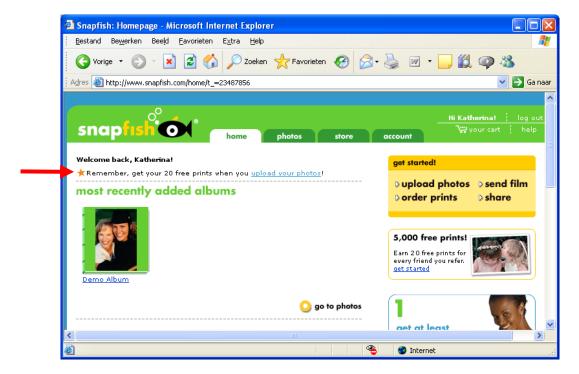

#### □ Promotion Boxes:

Promotion boxes will appear of the screen. These promotion boxes have to be dynamically generated from the CMS, targeted as the boxes on the home page (see chapter 0.0 HOME/4 Promotion Boxes). The specific position of the boxes will be given on the definitive website design (look and feel). If the user has not selected any fields of interest on his/her account information, then the general promotion boxes will be shown, depending on the user's gender (gender is a mandatory field on the registration form).

Model website - My Shutterfly - Shutterfly

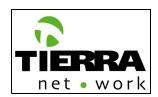

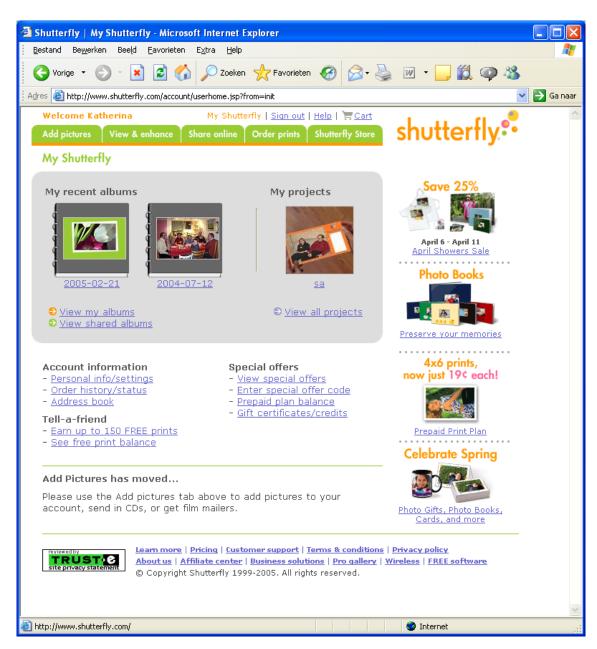

Model website - My Snapfish - Snapfish

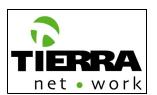

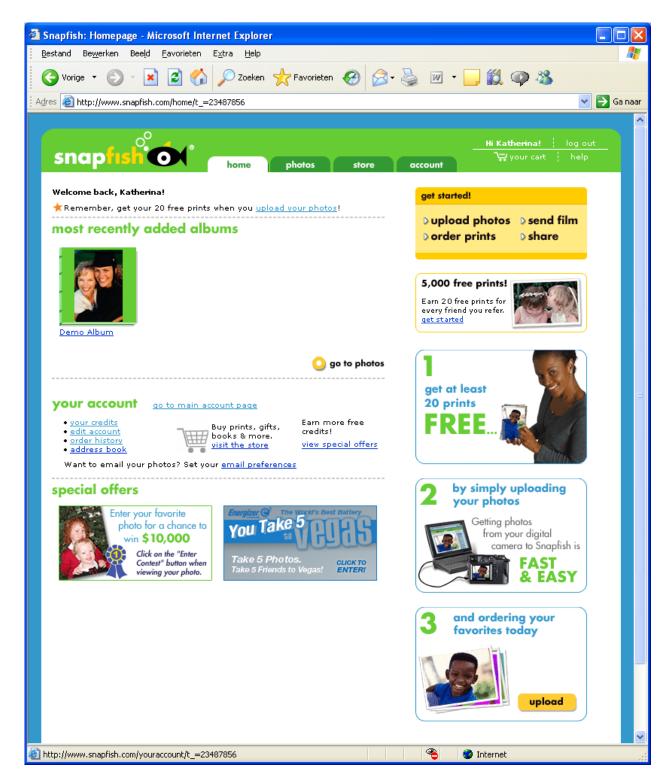

# 0.1.1 Fotobeheer: (Photo upload, administration & finishing)

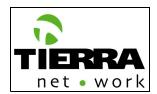

This is the first sub navigation of My FotoXS. On this page the registered user will be able to:

**0.1.1.1 Foto's Uploaden (Upload Pictures):** Upload images in a new folder or in an existing folder.

Upload functionalities:

- Drag and Drop
- HTML

### Step 1:

When the user click on the link to upload images (0.1.1.1 Foto's uploaden) first he/she has to select if the photos have to be uploaded in a new album or to an existing album.

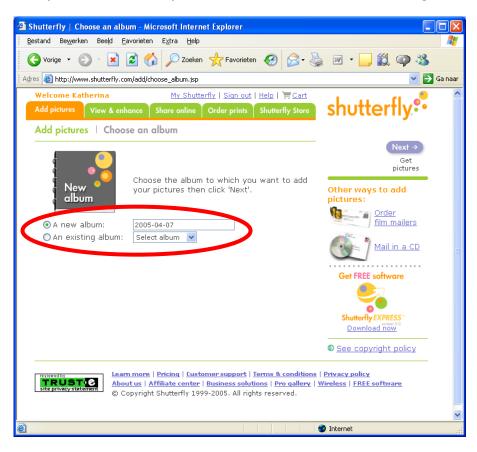

If the user selects a new album then he/she has to include the album name. NOTE: The album name field has to be automatically filled with the current date.

By the option "upload to an existing album" there has to appear a pull down menu with all the user's albums.

Step 2: Upload photos.

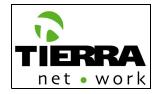

The drag and drop function has to be the default upload tool. If the user's computer/browser cannot support ActiveX then he/she can select the option to upload with HTML.

### Drag and Drop:

With this function the user will be able to drag and drop pictures from his/her computer into the upload window. For this purpose it is necessary to install the Active X component in the users browser. When the user clicks on the "Add picture" navigation button then the respective page has to be presented and a pop up alert will appear where the Active X component will be described. The user has to accept the installation. The installation process has to occur under a secure connection warranted by a secure certificate.

### Moderl website - Add pictures/Select pictures Drag and Drop Shutterfly

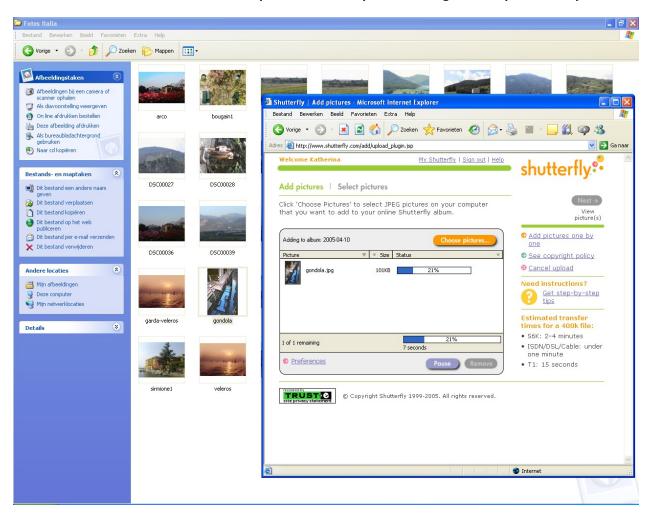

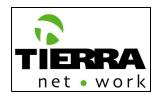

As in the example websites, Shutterfly and Snapfish, on this page also has to appear a "Choose picture" button. If the user clicks on it, then there has to appear a pop up window to browse in the computer. Please notice that the "Browse" pup up has to show automatically the files stored in the standard "My pictures" folder of Windows.

#### Model website - Add pictures/Select pictures Shutterfly

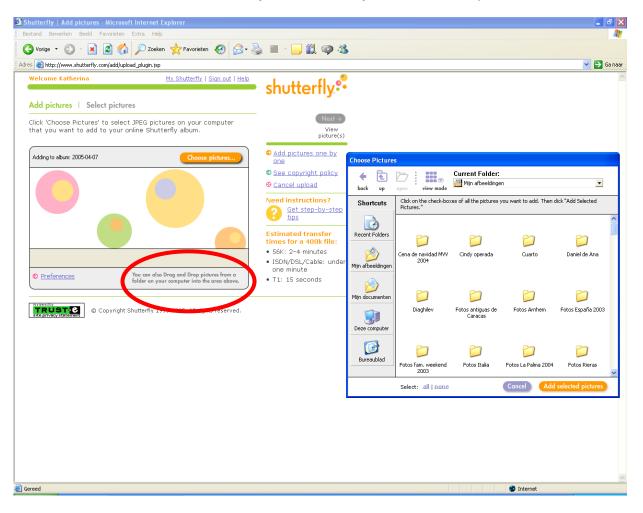

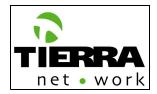

#### Model website - Drag and Drop Snapfish

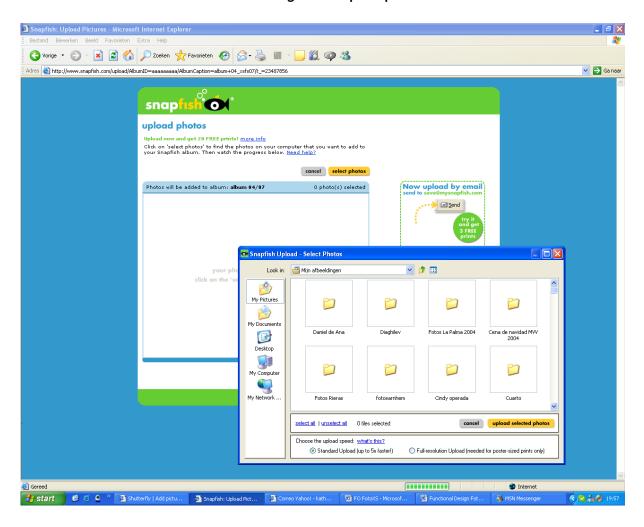

The "Browse" pop up has to provide the following options:

- To browse in the computer, in order to select photos from different folders.
- Select all photos
- Unselect all photos
- Upload
- Cancel

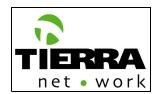

#### Model website - Choose pictures Shutterfly

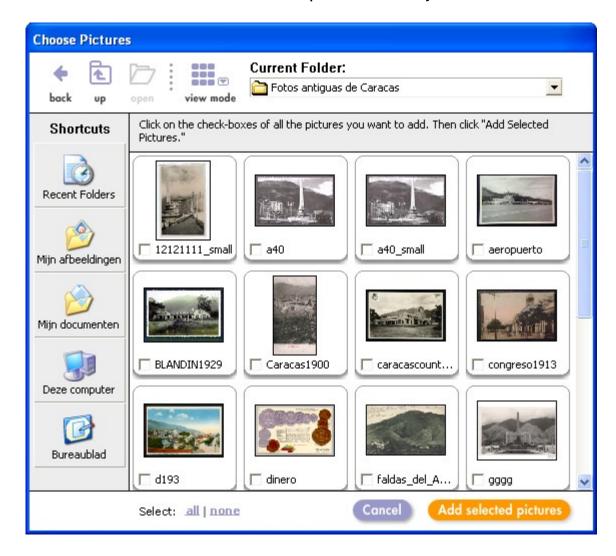

As you can see in this print screen the user can select multiple pictures at the same time, all of them at the same time, or unselect them by clicking on "none".

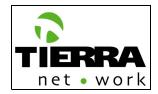

#### HTML upload:

The HTMl upload is meant for the users who do not have an Active X enabled browser. With this upload function users can easily select the images from the computer by browsing (bladeren) in their folders/files.

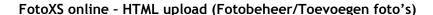

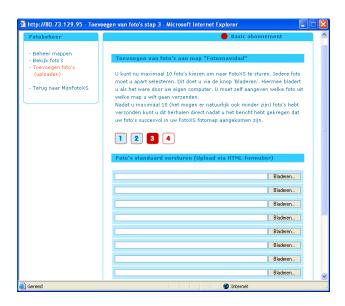

#### Model website - Add pictures one by one Shutterfly

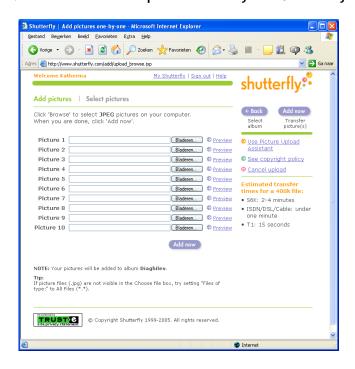

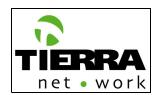

- 0.1.1.2 Mijn FotoXS overzicht (My FotoXS Overview): On this page the registered user will be able to:
  - View all his/her folder and projects
  - Include a new folder, to upload new pictures
  - Delete pictures (in the folders)
  - Delete folders
  - Share and invite people to see his/her pictures or projects (albums, cards, etc)<sup>9</sup>
  - The registered user can invite people from his/her address book or he/she can include a contact person.
  - Sort folders by date created, file name and title
  - Rename an folder
  - Copy a folder
  - Sort photos (in de album/folder) by upload date, file name and title
  - Rename photos<sup>10</sup>

#### Model website - Organize albums and pictures Shutterfly

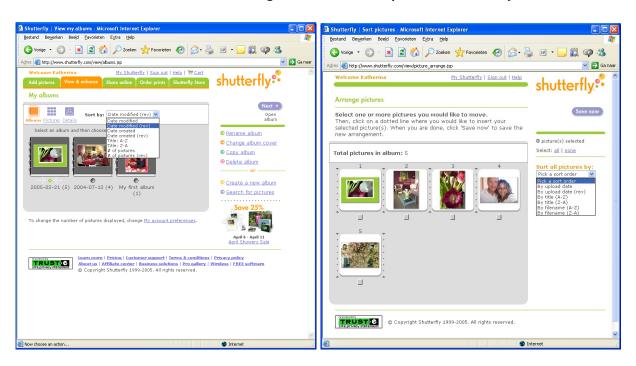

Model website - Rename photos Shutterfly

<sup>&</sup>lt;sup>9</sup> When a invited user buys something, then he/she becomes a client (in the data base) and he/she can check the order with the track number of the order and code.

<sup>10</sup> See print screen "Model website - Rename photos Shutterfly"

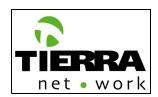

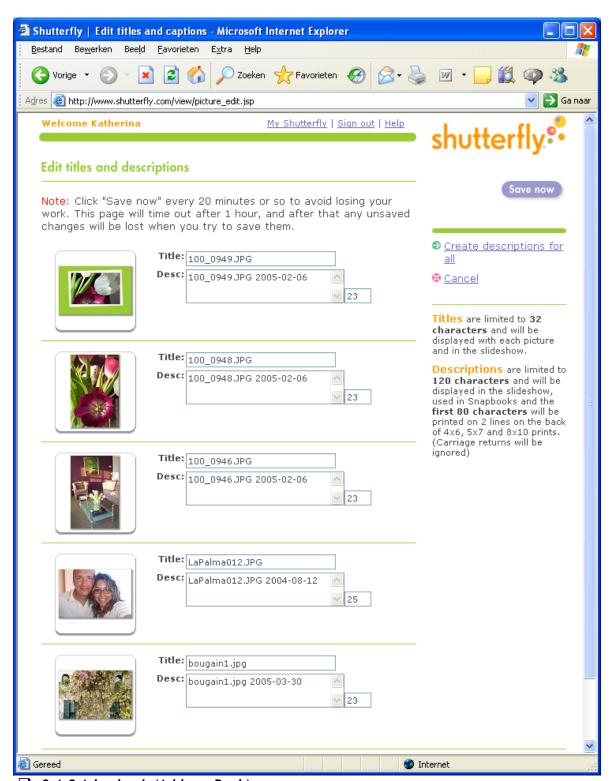

□ 0.1.2 Adresboek (Address Book):

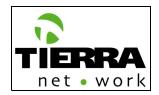

The registered user will be able to:

- View his/her contacts
- Edit them
- Include new contact
- Share folders or projects (0.1.2.3 Delen/Uitnodigen)

### Model website - Share Snapfish

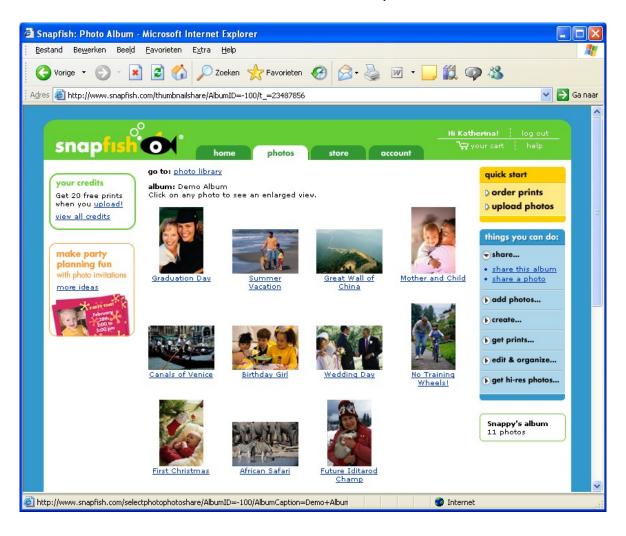

Model website - Share a photo

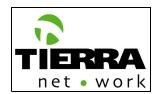

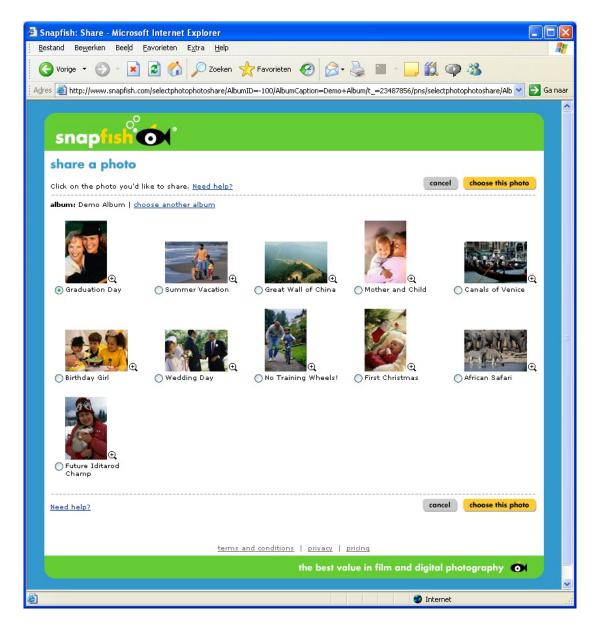

The user can select different pictures, he/she can magnify them or cancel the operation. Then the user has to complete the following information to send the invitation to his/her friend(s):

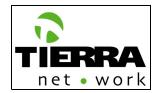

#### Model website - Share and album Snapfish

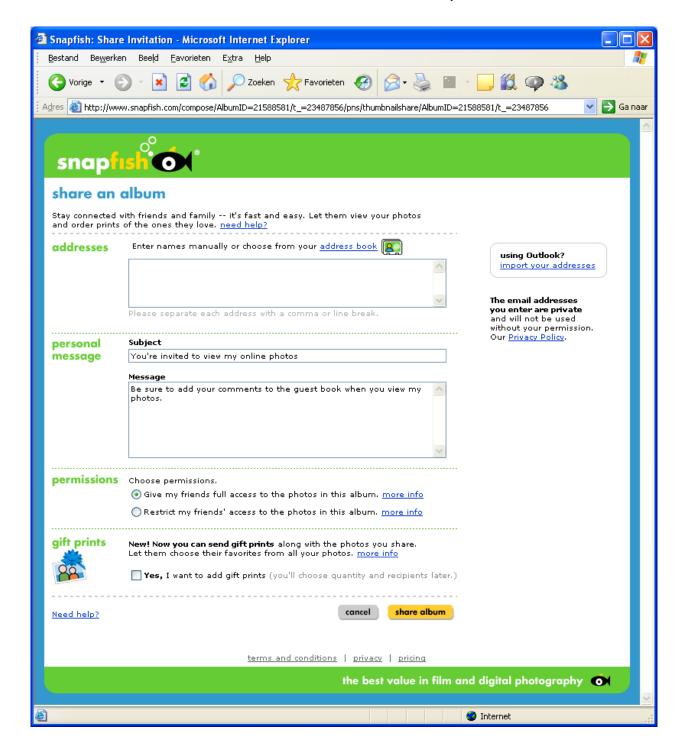

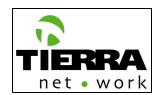

After the sharing process, the recipient(s) has(ve) to get an enriched e-mail like this:

Model website - Share e-mail Snapfish

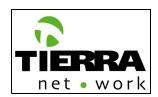

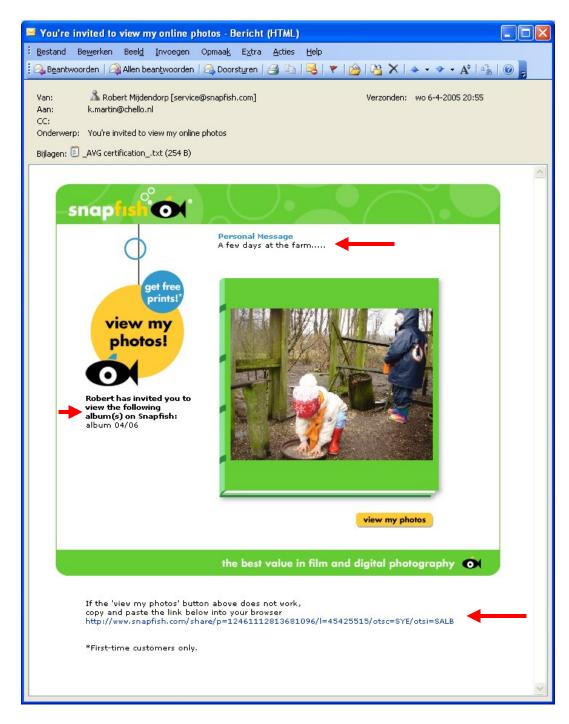

Model website - Share e-mail Shutterfly

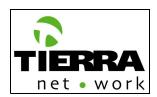

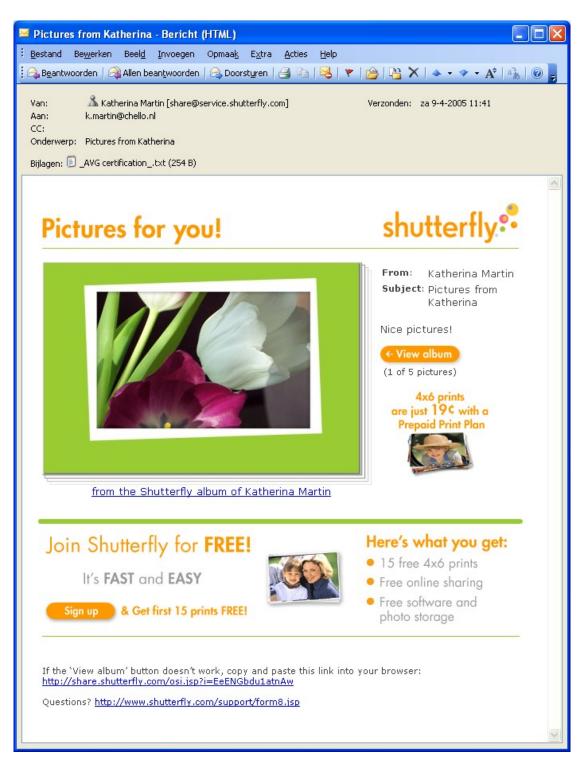

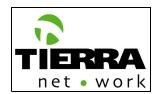

When a user shares an album/folder with someone else, then the shared album/folder has to appear in the personal overview of the other user (recipient)

#### Model website - My home/most recently added albums Snapfish

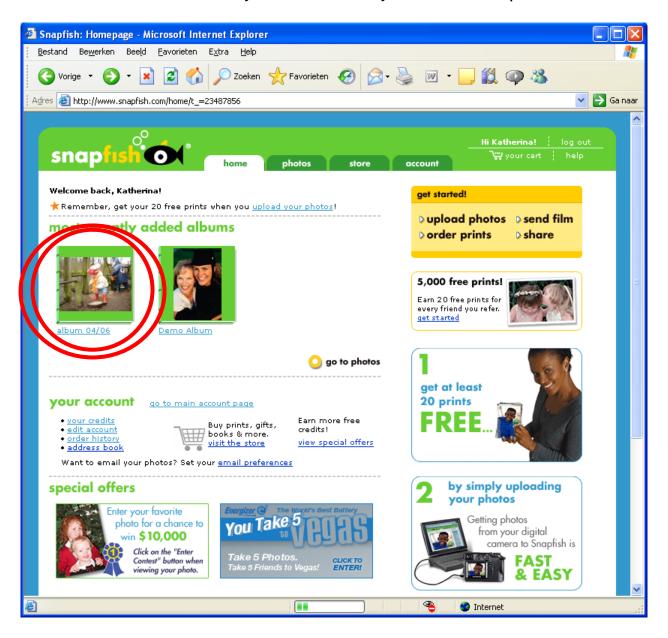

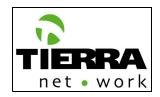

#### □ 0.1.3 Abonnementbeheer: (Account Information)

This page contains all the personal information of the registered user. The registered user has to be able to change this information. Hereby the personal fields which have to be shown:

- Aanhef: [Dhr. Mevr. Fam.] (Mr, Mrs, Fam.)
- Voornaam\* (Name)
- Achternaam \* (Last name)
- Land (Country) [Nederland as default. Linked to the NL Postcode validation, in order to generate automatically the street name and place/city)
- Postcode \* (Post code, in the validation for the Netherlands it has to have 4 numbers and 2 letters. For the other countries has to be alphanumeric with a maximum of 7 characters)
- Huisnummer (House number)
- Toevoeging: (more # info about the House of Apartment)
- Straat (Street, if the user selected as land Nederland, then this field will be automatically generated from the Dutch postcode table)
- Woonplaats \* (Place, if the user selected as land Nederland, then this field will be automatically generated from the Dutch postcode table)
- E-mailadres \* (E-mail) (Uw E-Mailadres is uw inlognaam) (Your e-mail is your log in name)
- Wachtwoord \* (Password) (Alleen letters en cijfers) (Only letters and numbers)
- Wachtwoord bevestiging \* (Re-type your password)
- Telefoon (*Telephone*)
- Mobiel (Mobile phone)
- Geboorte datum: dag en maand (Day and month)
- Abonnement: basic gold (Account type: show all the services included in the account types)<sup>11</sup>
- Interesse gebieden: Sport, vakantie, kunst en muziek (Interests: Sport, holiday, art and music. The FotoXS webmaster will be able to include more interests in the list)

Fields marked with \* are mandatory

#### □ 0.1.4 Order historie/Status: (Order History and Status)

This page will show an overview of the orders, which the registered user already made, with its respective status:

- Preparation: shopping bag (it will stay a maximum of 2 weeks). This is an order which has not been confirmed by the client, and therefore is has not been sent to the system.
- Submitted: It has been confirmed by the client
- Accepted: it has been paid and it is in production.

<sup>&</sup>lt;sup>11</sup> See print screen "Registration FotoXS old website"

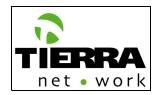

• Delivered: It has been sent to the client. This status will be given by the press.

# □ 0.1.4.1 Nabestellen (Re-order)

The registered user can also order more products based on a previous order. He/she can select a previous order, select the new amount and proceed with the buying process.

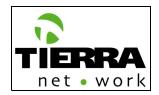

# **1.0 SHOP**

The FotoXS Shop will contain all the available products of the website. The products will be divided in 2 categories: By Category (product) and by Occasion.

The Products by Category will be: Cards, Photo Album, Prints and Photo Gifts;

and by Occasion: e.g. New baby, Football, Wedding, Eastern, Mothers' day, etc. To be able to create an Occasion there has to be templates available with the designs for this theme. The product templates are not included in this development plan. The design templates will be delivered by FotoXS.

| <b>Navigation:</b> The main navigation of the website will be available on this page, including the sub navigation, which will be the products by category and by occasion. |
|----------------------------------------------------------------------------------------------------|
| Elements:                                                                                                    |

All the other assistants and navigation elements, messages and shopping bag will be available for the quick navigation in the website.

#### ☐ Promotions:

The shop will also have promotion boxes, like the 4 promotion boxes on the home page, but these are promotions specially oriented to give attention to a specific shop product instead of an offer or discount.

See the following print screens of the model websites.

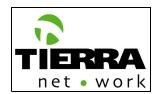

# Model website - Shop Shutterfly

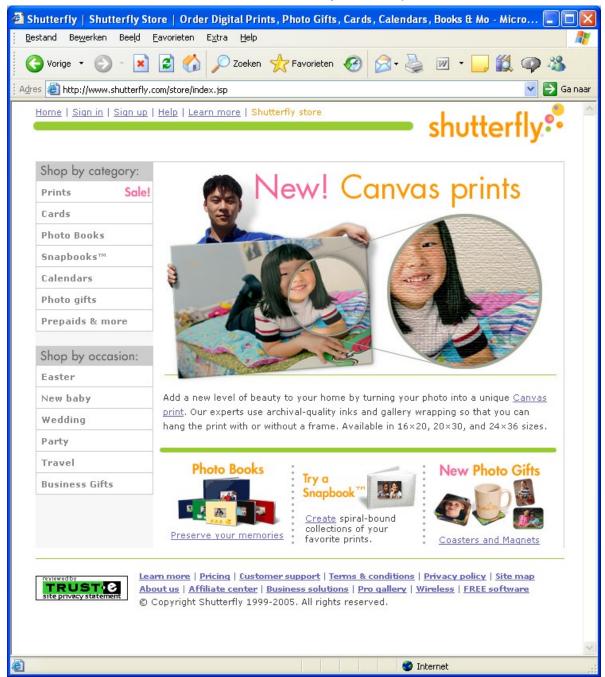

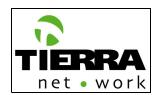

#### Model website - Store Snapfish

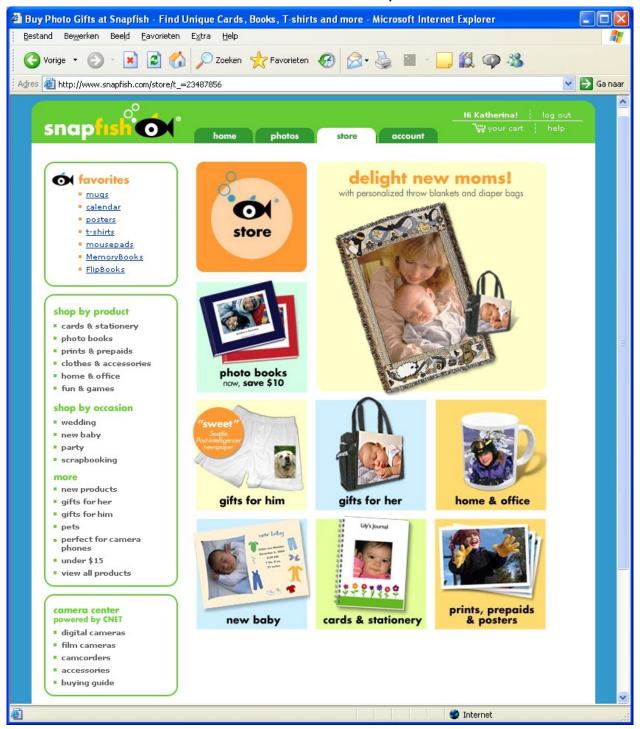

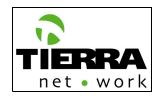

# 1.1 Shop bij categorie | 1.1.1 Kaart (Cards)

When the user selects the Cards category, a page will appear with an introduction text, describing the product (Cards), and a "Get Started" button will be present in order to call the user to effectuate the action (A.I.D.A. marketing concept<sup>12</sup>).

Once the user clicks on the "Get Started" button then a page will be generated presenting all the existing card formats:

| A4 with recipient(s)<br>29,7 X 21<br>(Horizontal and Vertical)                  | Photo + Text   Address |
|---------------------------------------------------------------------------------|------------------------|
| A4 folded to A5 without recipient(s)<br>14,85 X 21<br>(Horizontal and Vertical) | Photo   Text   Text    |
| A5 with recipient(s) 21 X 14,85 (Horizontal and Vertical)                       | Photo + Text   Address |
| A5 without recipient(s) + envelop<br>21 X 14,85<br>(Horizontal and Vertical)    | Photo + Text           |

<sup>&</sup>lt;sup>12</sup> AIDA is an acronym used in marketing that describes a very common list of events that is very often undergone when you are selling something, whether it is an ice cream or a high-tech gadget. A - Attention - to get the attention of the customer. I - Interest - to get the customer interested. D - Desire - to get the customer to desire your product/service. A - Action - to get the customer to take action, i.e. buy.

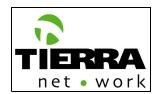

| A5 folded to A6 without recipient(s) + envelop 10,5 X 14,85 (Horizontal and Vertical) | Photo   Text   Text    |
|---------------------------------------------------------------------------------------|------------------------|
| A6 with recipient(s)<br>14,85 X 10,5<br>(Horizontal and Vertical)                     | Photo + Text   Address |
| A6 without recipient(s) + envelop<br>14,85 X 10,5<br>(Horizontal and Vertical)        | Photo + Text           |
| Squared with recipient(s)<br>14,5 X 14,5                                              | Photo + Text A.        |
| Squared without recipient(s) + envelop<br>14,5 X 14,5                                 | Photo + Text A.        |

The rest of the formats will be included after the first week of June 2005. (See Related Documents: "Card Formats" PDF file)

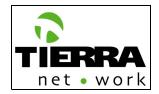

FotoXS will be able to include mono photo card formats with the Content Management System. The site will be delivered with the above mentioned formats.

The user will be able to:

- Make a new card or go on creating an existing card; (1.1.1.1 Nieuwe kaart)
- Select the format and theme of the card (as described above); (1.1.1.1.1 Formaat en thema selecteren)
- Select the picture he/she wants to use for the card; (1.1.1.1.2 Foto selecteren)
   NOTE: When a user selects a picture, the quality indicator will confirm him/her if the picture's resolution is adequate to be printed (minimum resolution 225 dpi)
- Upload a new pictures; (0.1.1.1 Foto's uploaden)
- Use existing pictures in his/her folders; (0.1.1.2.1 Mijn mappen)
- Use a FotoXS Collection picture. This collection is public and available for registered and not registered users. FotoXS will deliver the pictures which have to be included in this collection. (1.1.1.1.2.3 FotoXS Collectie)
- Edit a picture with the following effects: (1.1.1.1.2.4 Foto Bewerken)
  - Red eye
  - Black & White
  - Sepia
  - Adjust: move picture to the top, down, right and left.
  - Crop
  - Rotate picture: right and left
  - Include borders
- Include the text of the cover and the back of the card. (1.1.1.1.3 Tekst toevoegen)For this purpose we will use the following fonts and effects:
  - [PENDING]
- To save the card (**Projectnaam 1.1.1.1.4**)
- Chose recipient (1.1.1.1.4 Verzend opties): To be sent to another person(s) or to the author (user). If the user chooses to send the card to recipients, then he/she has to include the address information (0.1.2.2 Nieuw adres toevoegen) or select an existing one from the Address Book (1.1.1.1.4.2 Adressen selecteren). If the user wants to receive the cards him/herself, then he/she has to select her own address. The user's address always has to appear at the top of the address list. The registered users can always change their account information (e.g. address) at this point in the product creation process. (0.1.3 Abonnementbeheer/0.1.3.1 Wijzigen)
- The user will be able to select if the text which he/she included in the back of the card can be applied to all the recipients or if he/she wants to customize every card with a personal text (1.1.1.1.4.3 Tekst opties)
- The user can also order empty cards. (1.1.1.1.4.4 Blanco bestellen)
- Go to card Order overview. (0.2.1 Besteloverzicht) On this page the user can check all the ordered items, with their respective descripction, recipient and price. For details on the payment process please read the "Order Shopping Bag" chapter. (0.2 Winkelwagen)

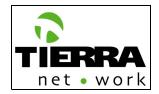

# Model website - Shop/Cards Shutterfly

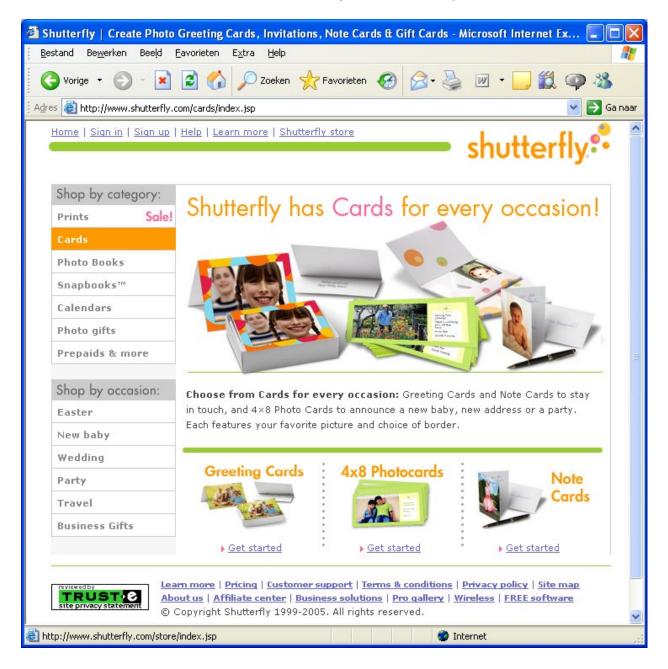

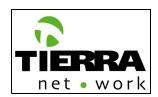

#### Model website - Shop/Photo Cards Shutterfly

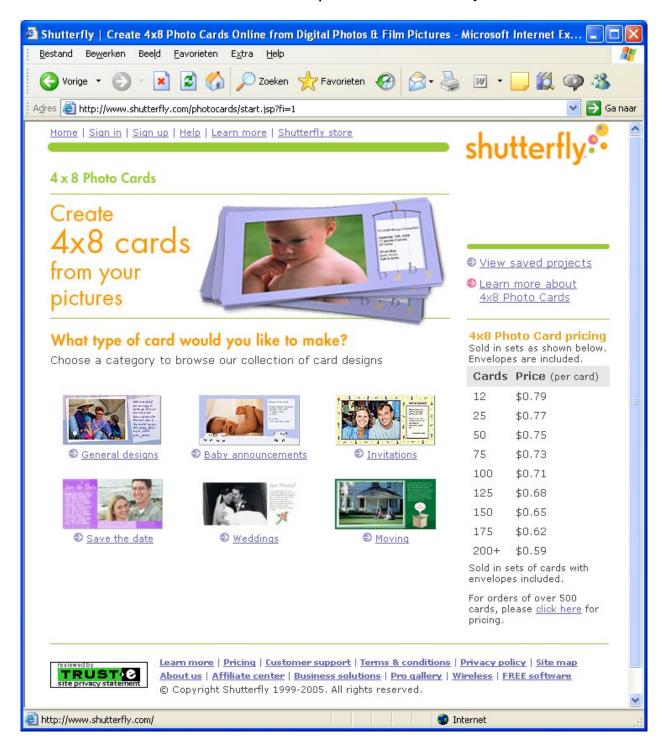

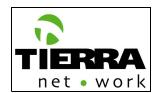

#### Model website - Store/Create photo cards Snapfish

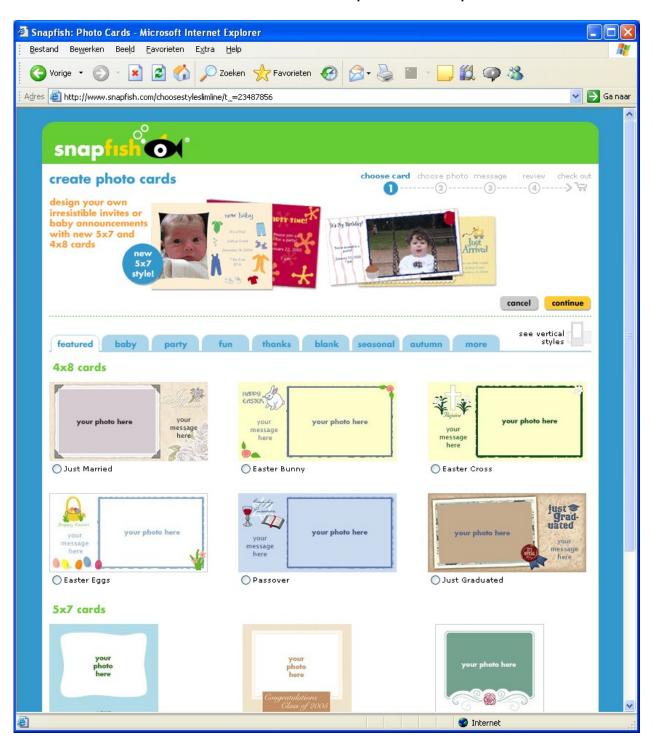

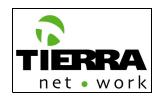

# 1.2 Shop bij categorie | 1.1.2 Albums

| nen a user selects the album category (product) a page will be generated with the following ements:                                                                                                    |
|----------------------------------------------------------------------------------------------------|
| Navigation: The main navigation of the website will be available on this page, including the sub navigation, which will be the products by category and by occasion.                                                                                                    |
| Content: The main album page will present an introduction of the product with a brief description of the main characteristics and advantages. A "Get Started" button will be present in order to call the user to effectuate the action (A.I.D.A. marketing concept <sup>13</sup> ) |
| Elements: All the other assistants and navigation elements, messages and shopping bag will be available for the quick navigation in the website.                                                                                                    |
| See the following print screen: Model website - Photo books Shutterfly:                                                                                                    |

<sup>&</sup>lt;sup>13</sup> AIDA is an acronym used in marketing that describes a very common list of events that is very often undergone when you are selling something, whether it is an ice cream or a high-tech gadget. A - Attention - to get the attention of the customer. I - Interest - to get the customer interested. D - Desire - to get the customer to desire your product/service. A - Action - to get the customer to take action, i.e. buy.

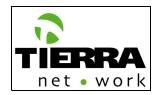

#### Model website - Store/Photo books Shutterfly

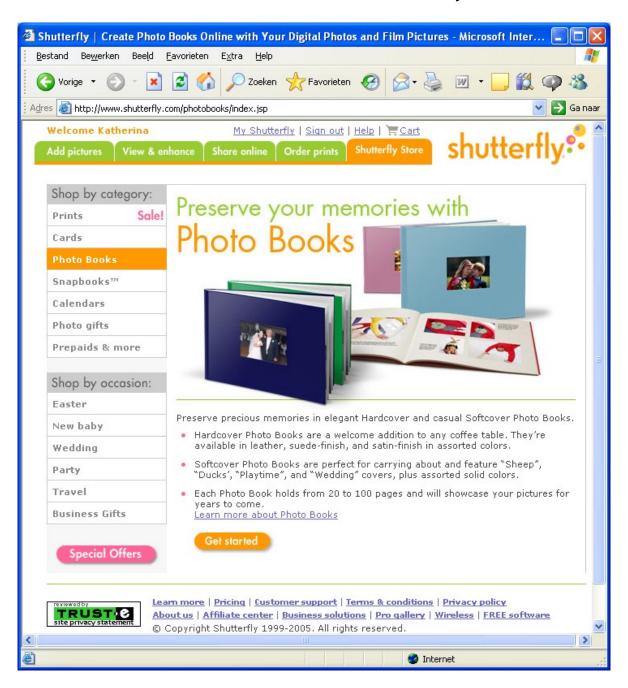

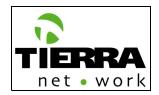

#### The user will be able to:

- Make a new album (1.1.2.1 Nieuwe album) or go on creating an existing album;
   (1.1.2.2 Bestaande album)
- Select the format and theme of the album (1.1.2.1.1 Formaat en type selecteren)
  - Luxe, 220 x 220 mm (12,20,28,36,44,52 of 60 pages) Double or single size.
  - Medium, 210 x 148 mm (12,20,28,36,44,52 of 60 pagina's) Double or single size.
  - Pocket, 148 x 105 mm (12,20,28,36,44,52 of 60 pagina's) Double or single size.
- Select the cover (1.1.1.1.1 Omslag)
- Select the pictures he/she wants to use for the album; (1.1.2.1.2 Foto selecteren)
   NOTE: When a user selects a picture, the quality indicator will confirm him/her if
   the picture's resolution is adequate to be printed (minimum resolution 225 dpi).
   The user will be able to select pictures from different folders. See print screen.
- Use existing pictures in his/her folders; (0.1.1.2.1 Mijn mappen)
- Use a FotoXS Collection picture. This collection is public and available for registered and not registered users. FotoXS will deliver the pictures which have to be included in this collection. (1.1.1.2.3 FotoXS Collectie)

Model website - Photo Books/Choose an album Shutterfly

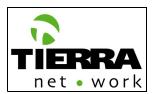

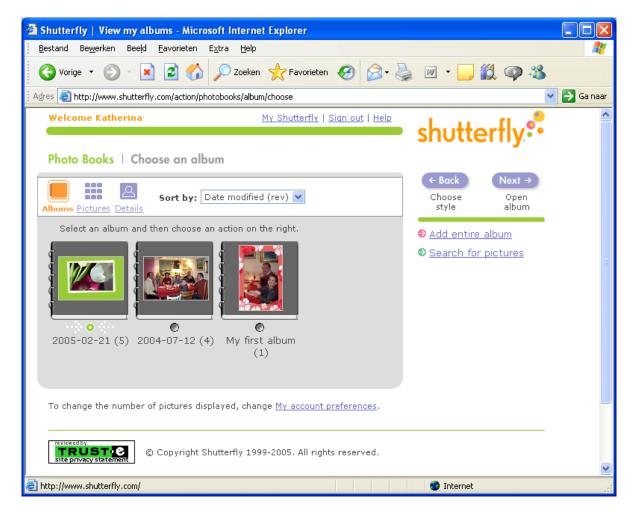

Model website - Photo Books/Choose an album/ Select pictures Shutterfly

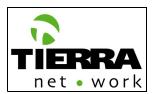

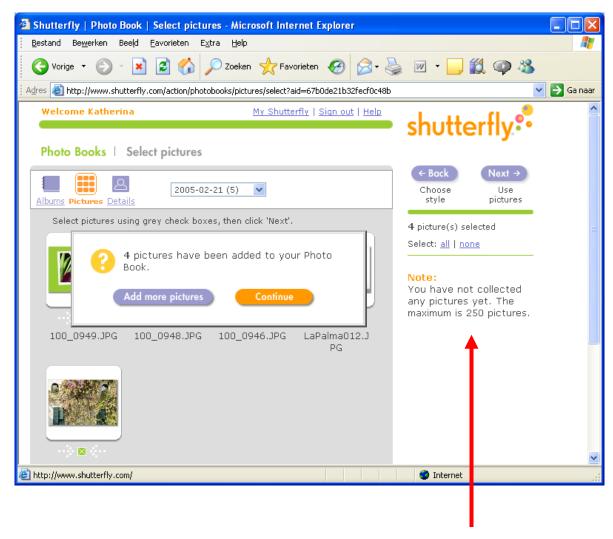

There has to be a maximum picture indicator on the "select pictures" page. The user has to be able to select <u>all the pictures</u> of the respective folder or to <u>Unselect them all</u>.

Model website - Photo Books/Choose an album/ Review pictures and add MORE pictures Shutterfly

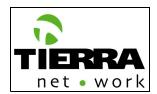

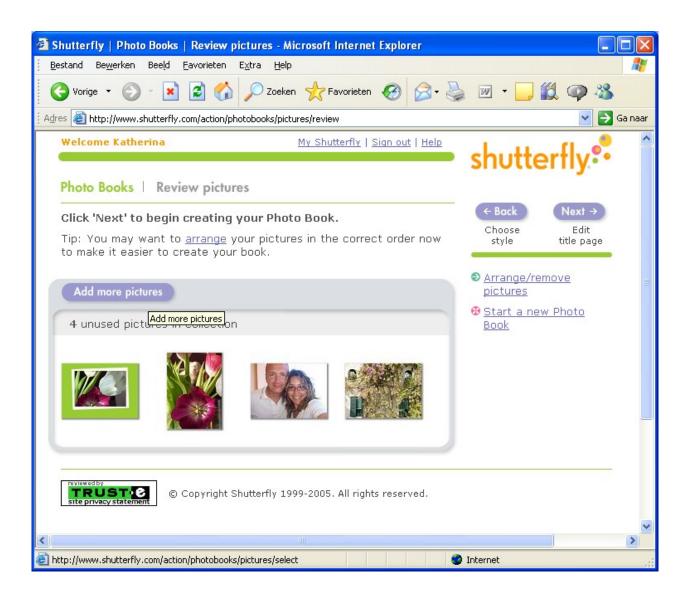

- Upload a new pictures; (0.1.1.1 Foto's uploaden)
- Edit a picture with the following effects: (1.1.1.1.2.4 Foto Bewerken)

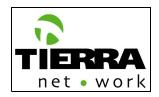

- Red eye
- Black & White
- Sepia
- Adjust: move picture to the top, down, right and left.
- Crop
- Rotate picture: right and left
- Include borders
- Create the album: (1.1.2.1.3 Album bewerken)
  - Cover: Include the text and picture.

### Model website - Edit title page Shutterfly

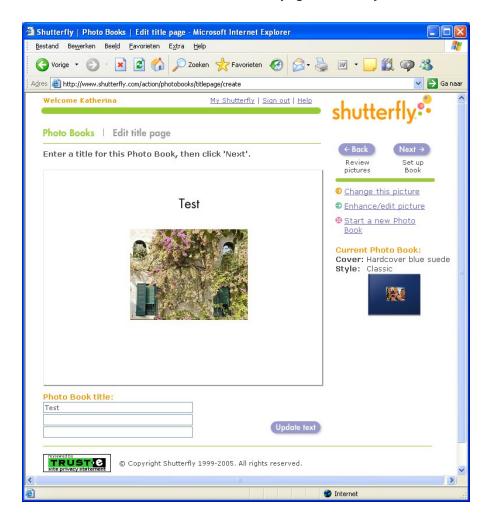

Edit page by page: Include pictures and texst.

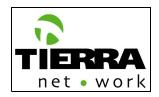

- Select page templates: position of picture(s) and text(s) per page [to be defined PENDING] Action: Tierra NetWork and FotoXS, and text format [PENDING]
- Zoom in , change the lay out of the page and insert or delete pages.
- Go to the previous or next page.
- Auto-fill the album: this functionality will insert automatically all the pictures in the album.
- Start a new album
- Save the project (album)

#### Model website - Photo Books/Edit pages Shutterfly

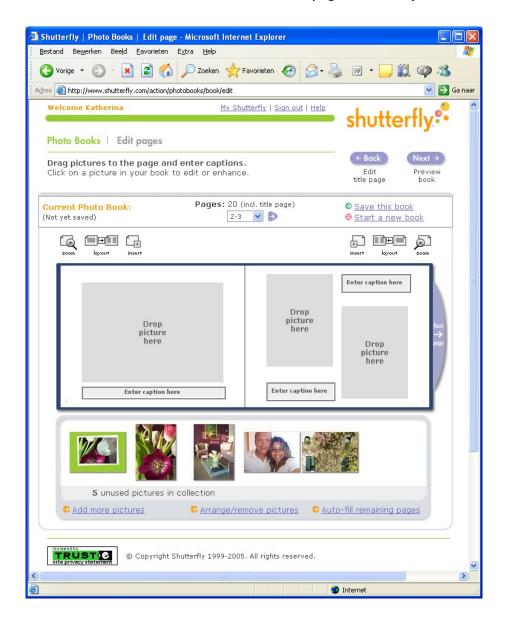

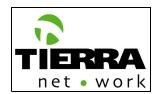

• Edit, rotate or delete individual pictures within the album. This option has to be activated when the user clicks on the picture.

#### Model website - Photo Books/Edit pages Shutterfly

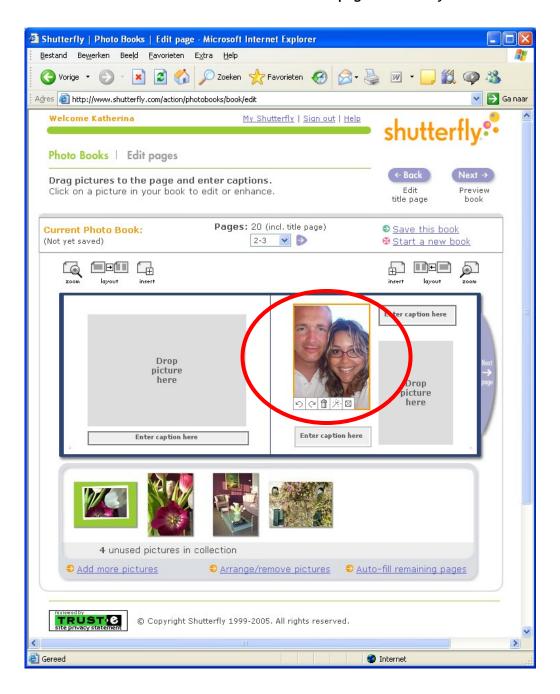

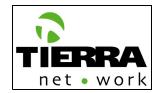

NOTE: If the user selects a low resolution image, an alert icon has to be shown at the corner of the respective picture.

#### Model website - Photo Books/Edit pages Shutterfly

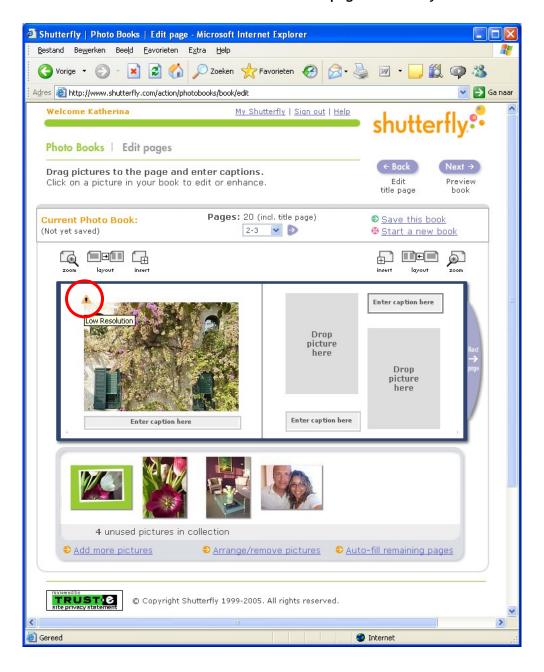

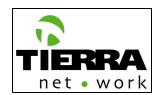

■ To save the album (Projectnaam 1.1.1.1.5). This option will appear when the user clicks on "Preview book". The user always can stop with the project and save it.

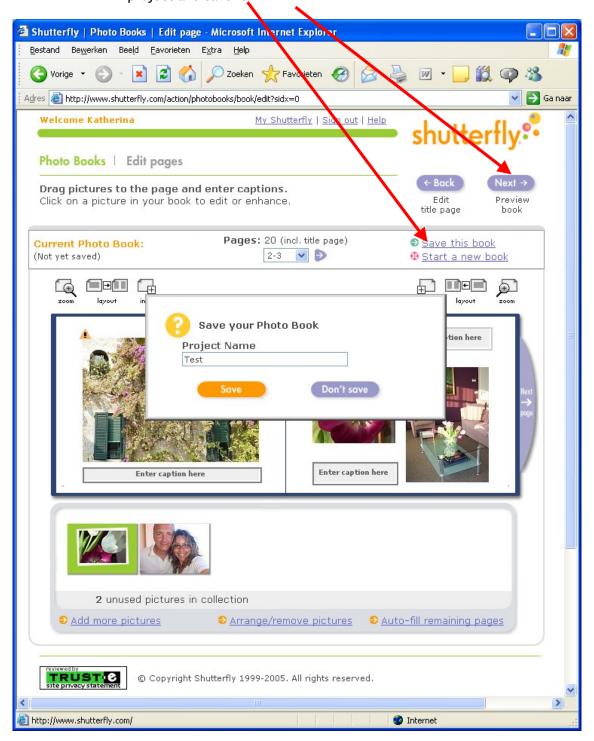

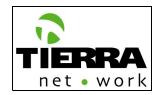

 Preview the album. If the user has not completed the album, then a message has to appear on this page to alert him/her about this issue.

#### Model website - Photo Books/Preview Shutterfly

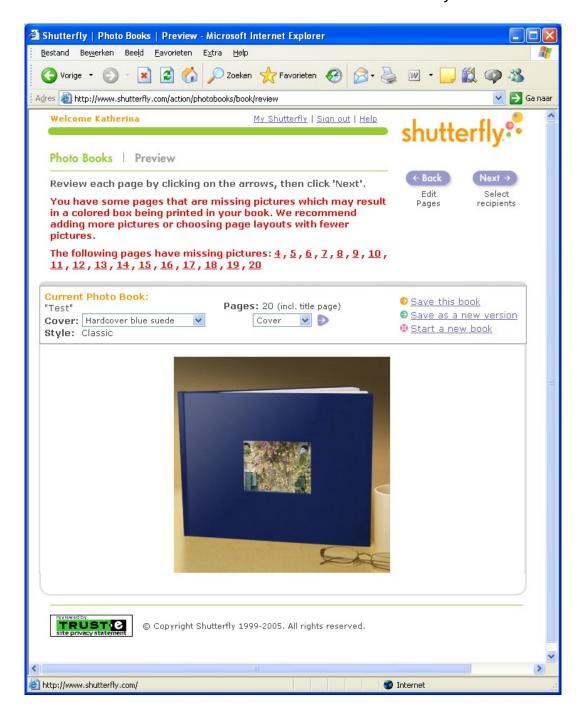

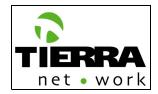

Select recipient(s) (1.1.2.1.5 Verzend opties): To send to another person(s) or to the author (user). If the user chooses to send the album to a recipient, then he/she has to include the address information (0.1.2.2 Nieuw adres toevoegen) or select an existing one from the Address Book (1.1.1.1.4.2 Adressen selecteren). If the user wants to receive the album him/herself, then he/she has to select her own address. The user's address always has to appear at the top of the address list. The registered users can always change their account information (e.g. address) at this point in the product creation process. (0.1.3 Abonnementbeheer/0.1.3.1 Wijzigen)

## Model website - Photo Books/Select recipients Shutterfly

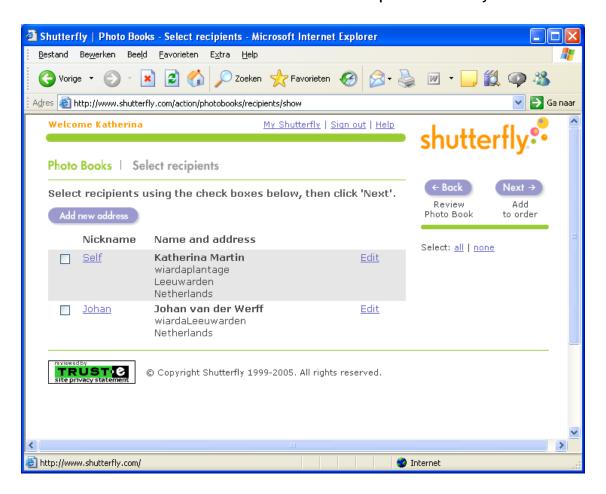

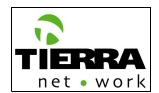

• If the user selects a recipient then he/she will be able to include a text message. For this message there are no edition possibilities, it is a plain text message. FotoXS has to define the default font type and format. [PENDING]

## Model website - Sending a gift/Gift note Shutterfly

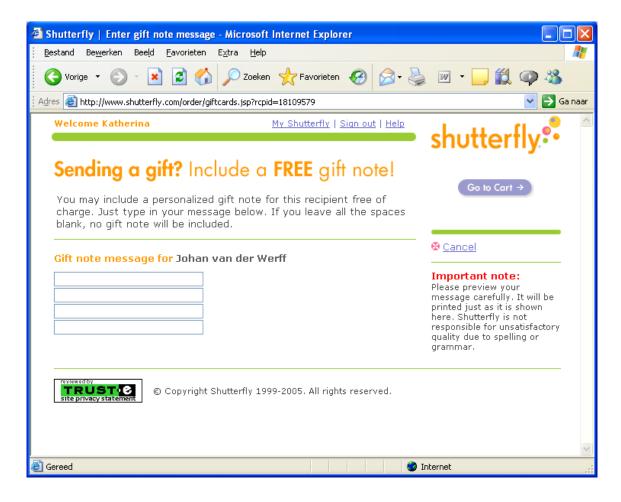

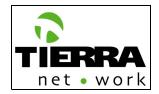

 Review order ( 0.2.1 Besteloverzicht) For details on the payment process please read the "Order - Shopping Bag" chapter (0.2 Winkelwagen)

## Model website - Order / Review quantities Shutterfly

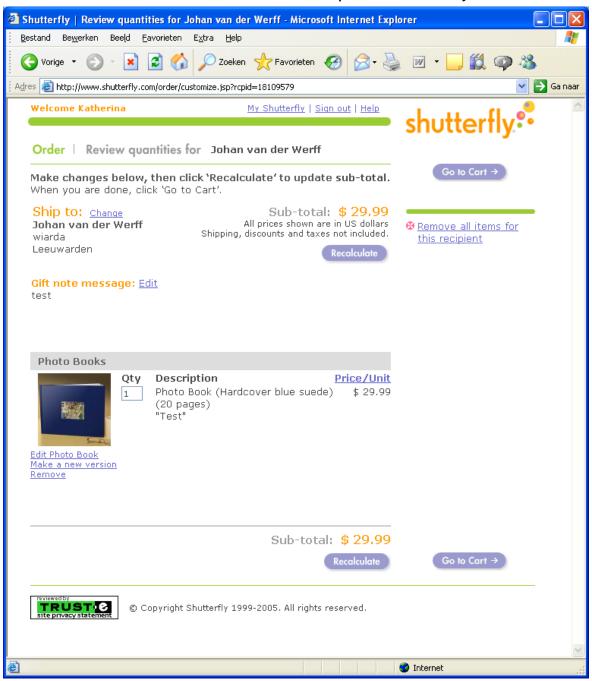

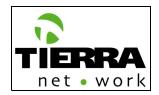

# 1.2 Shop bij categorie | 1.1.3 Prints

When a user selects the Prints category (product) a page will be generated with the following elements:

| <b>Navigation:</b> The main navigation of the website will be available on this page, including the sub navigation, which will be the products by category and by occasion.                                                                         |
|----------------------------------------------------------------------------------------------------|
| Content: The main prints page will present an introduction of the product with a brief description of the main characteristics and advantages. A "Get Started" button will be present in order to call the user to effectuate the action (A.I.D.A.) |
| Elements: All the other assistants and navigation elements, messages and shopping bag will be available for the quick navigation in the website.                                                                                                    |
| See the following print screen: Model website - Store/Prints Shutterfly:                                                                                                    |

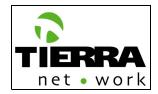

## Model website - Store/Prints Shutterfly

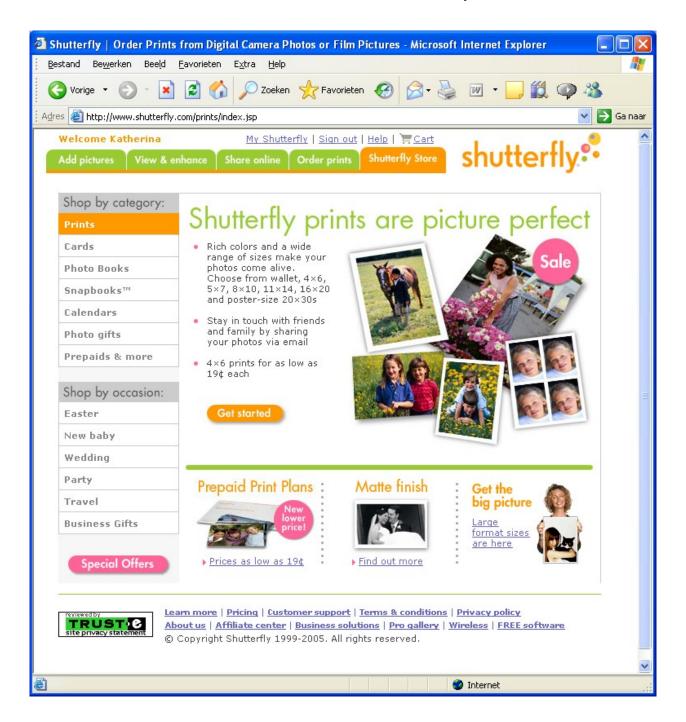

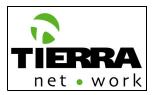

#### The user will be able to:

- Select the pictures he/she wants to print (1.1.2.1.2 Foto selecteren) NOTE: When a user selects a picture, the quality indicator will confirm him/her if the picture's resolution is adequate to be printed (minimum resolution 225 dpi). The user will be able to select pictures from different folders.
- Use existing pictures in his/her folders; (0.1.1.2.1 Mijn mappen)
- Use a FotoXS Collection picture. This collection is public and available for registered and not registered users. FotoXS will deliver the pictures which have to be included in this collection. (1.1.1.2.3 FotoXS Collectie)

#### Model website - Order/Choose an album Shutterfly

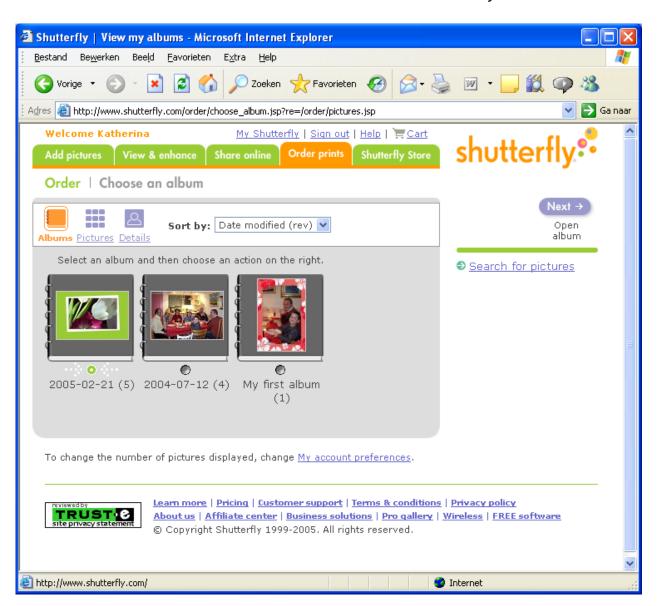

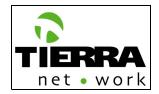

## Model website - Order/Select pictures Shutterfly

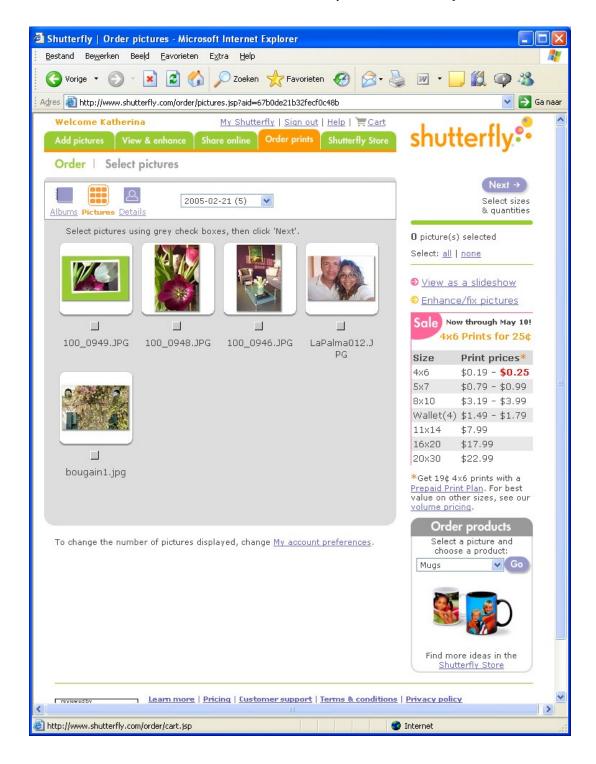

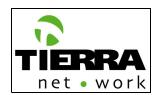

- Select sizes, quantities, and paper finish. The available sizes will be:
  - 10 X 15 cm.
  - 13 X 18 cm.
  - 15 X 20 cm.
  - 20 X 30 cm.
  - Paper finish: glossy or matte
- The quality indicator will confirm if the picture has the needed resolution.

## Model website - Order/Select sizes and quantities

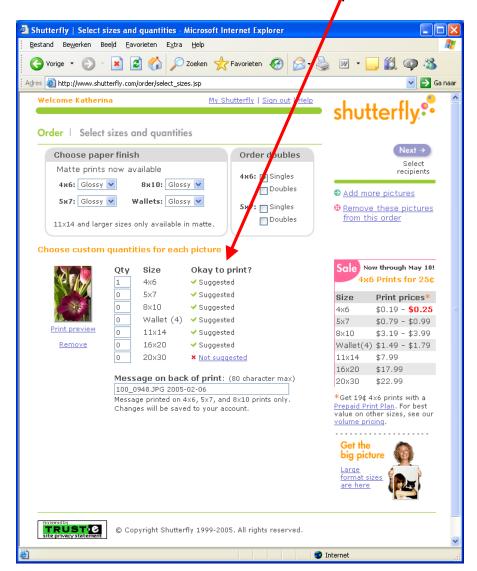

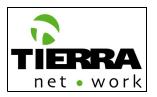

- Select recipient(s) (1.1.3.1.5 Verzend opties): To send to another person(s) or to the author (user). If the user chooses to send the prints to a recipient, then he/she has to include the address information (0.1.2.2 Nieuw adres toevoegen) or select an existing one from the Address Book (1.1.1.1.4.2 Adressen selecteren). If the user wants to receive the prints him/herself, then he/she has to select her own address. The user's address always has to appear at the top of the address list. The registered users can always change their account information (e.g. address) at this point in the product creation process. (0.1.3 Abonnementbeheer/0.1.3.1 Wijzigen)
- If the user selects a recipient then he/she will be able to include a text message. For this message there are no edition possibilities, it is a plain text message. FotoXS has to define the default font type and format. [PENDING]
- Review order ( **0.2.1 Besteloverzicht**) For details on the payment process please read the "Order Shopping Bag" chapter (**0.2 Winkelwagen**)

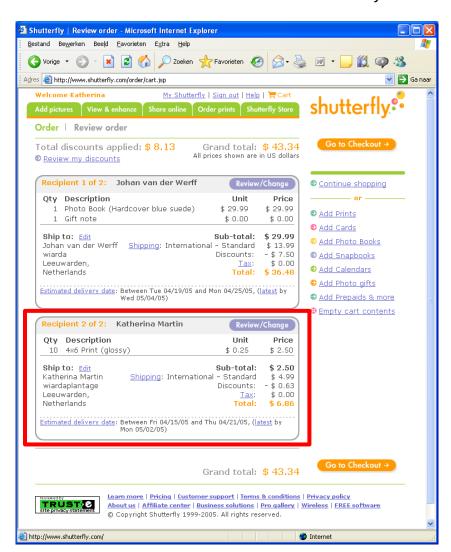

Model website - Order/Review order Shutterfly

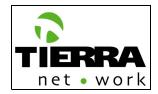

## 0.2 Winkelwagen (Order - Shopping bag)

On this page the user will get an overview ( **0.2.2 Orderoverzicht**) of the items he/she included in the shopping bag, including the following information:

- Total discount applied: depending on the client's source (Postbank, etc) and the account (Basic or Gold)
- Grand total
- Recipient
- Quantity and description
- Price per unit and sub total
- Ship address and its costs
- Estimated delivery date

Model website - Order/Review order Shutterfly

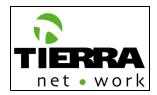

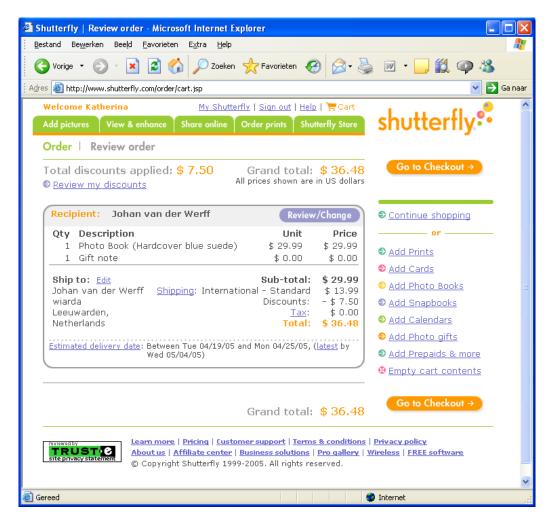

### The user will be able to:

- Confirm the operation by clicking on "Go to Checkout" (0.2.2.2 Order bevestiging 0.2.3 naar betalen)
- Review or change the order (0.2.2.1 Order aanpassen)
  - Delete product(s) (0.2.2.1.2 Verwijderen)
  - Save the product with a new name project/version (0.2.2.1.3 Nieuwe project/versie)
  - Correct the address (0.2.2.1.4 Adres aanpassen) and to include the corrected address in the address book (0.1.2 Adresboek)
  - Select a new address (0.2.2.1.5 Ander adres selecteren) and to go to the address book in case the user wants to select a contact (0.1.2 Adresboek)
  - Correct the amount (0.2.2.1.5 Aantal aanpassen)

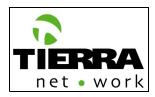

- Correct the text message (0.2.2.1.6 Bericht aanpassen)
- Go back to cart (0.2.2.2 Orderbevestiging)

Model website - Order/Review quantities Shutterfly

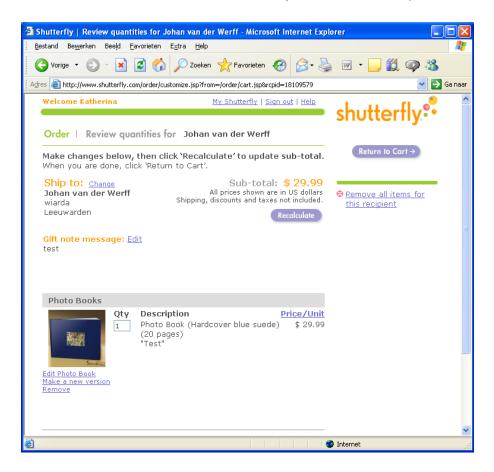

## 0.2.3 Betalen (Payment)

On this page the user will be able to select the payment method:

• Online authorization (0.2.3.1 Online een eenmalige machtiging verstrekken). If the user selects this option, then the/she has to include the bank account and then he/she has to confirm that he/she is authorizing FotoXS to extract ONLY ONCE the respective amount of money of his/her bank account (0.2.3.1.1 FotoXS online machtigen)

FotoXS online website - Bestellen en betalen/Eenmalige machtiging

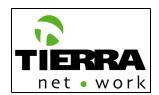

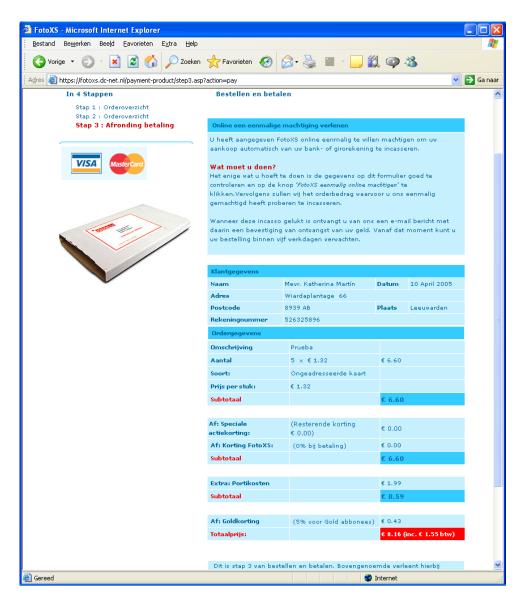

#### Text:

#### Online een eenmalige machtiging verlenen

U heeft aangegeven FotoXS online eenmalig te willen machtigen om uw aankoop automatisch van uw bank- of girorekening te incasseren.

#### Wat moet u doen?

Het enige wat u hoeft te doen is de gegevens op dit formulier goed te controleren en op de knop 'FotoXS eenmalig online machtigen' te klikken. Vervolgens zullen wij het orderbedrag waarvoor u ons eenmalig gemachtigd heeft proberen te incasseren.

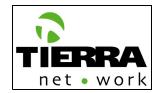

Wanneer deze incasso gelukt is ontvangt u van ons een e-mail bericht met daarin een bevestiging van ontvangst van uw geld. Vanaf dat moment kunt u uw bestelling binnen vijf werkdagen verwachten.

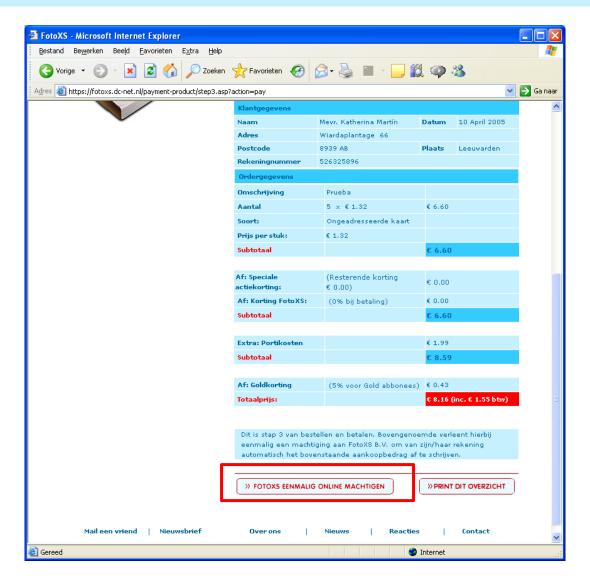

 <u>Deposit</u> (0.2.3.2 Zelf een overboeking verzorgen). In this case, the user is responsible of making a deposit in the FotoXS account. After the order is placed, all the details and instructions will appear.

FotoXS online website - Bestellen en betalen/Overboeking

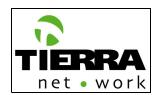

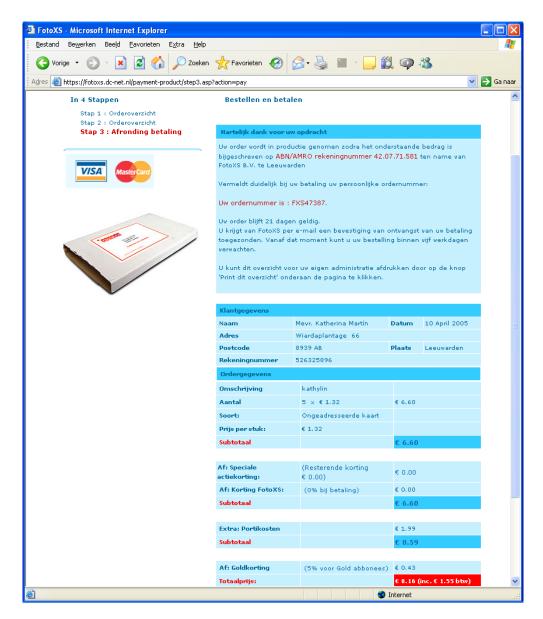

#### Text:

### Hartelijk dank voor uw opdracht

Uw order wordt in productie genomen zodra het onderstaande bedrag is bijgeschreven op ABN/AMRO rekeningnummer 42.07.71.581 ten name van FotoXS B.V. te Leeuwarden

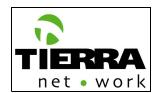

Vermeldt duidelijk bij uw betaling uw persoonlijke ordernummer:

Uw ordernummer is : [order number].

Uw order blijft 21 dagen geldig.

U krijgt van FotoXS per e-mail een bevestiging van ontvangst van uw betaling toegezonden. Vanaf dat moment kunt u uw bestelling binnen vijf werkdagen verwachten.

U kunt dit overzicht voor uw eigen administratie afdrukken door op de knop 'Print dit overzicht' onderaan de pagina te klikken.

• <u>Credit card</u> (**0.2.3.3 Creditcard - Eurocard, Master Card en Visa**). This page will be generated from the Ogone functionality (**0.2.3.3.1 Ogone**). The FotoXS Ogone account information will be sent to the developing team.

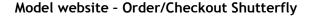

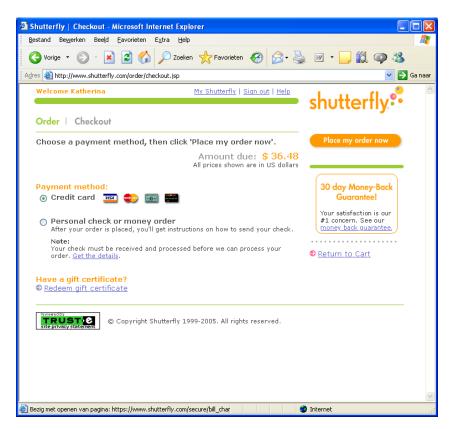

All the orders will be saved on Net2Client, with the respective payment method, account information, product information and status.

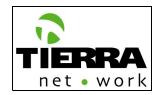

The credit card status is automatically updated from Ogone. The other status of the other 2 payment methods have to be updated manually or by importing an Excel file, generated from the FotoXS bank, which contains all the orders which have been paid.

NOTE: This excel file has to be sent in order to test the electivity of this upgrade method. [Pending] Action: FotoXS

All the data model of DCnet (current system where all the orders are saved and processed) have to be copied. For more details about the data model please read the related document "FotoXS Data Model DCnet". HSCG will send a test file with some records to test the migration of the data.

## 1.1.1.2.4 Foto bewerken (Photo finishing)

The user will be able to:

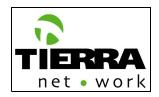

- Red eye
- Black & White
- Sepia
- Adjust: move picture to the top, down, right and left.
- Crop
- Rotate picture: right and left
- Include borders: by color and design

## Model website - View/Enhance picture/Red eye Shutterfly

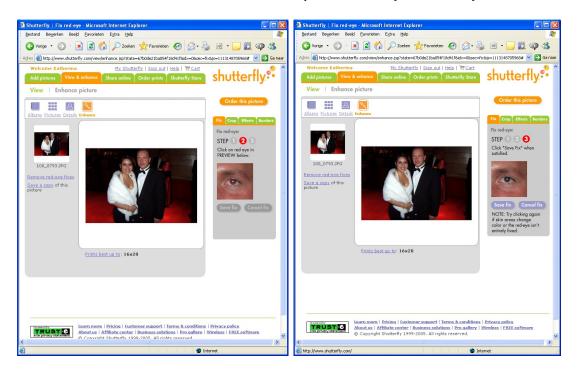

When the user finishes the red eye correction, he/she has to be able to save a copy of the picture with another name. See the following print screen:

Model website - View/Enhance picture/Copy picture Shutterfly

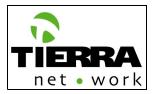

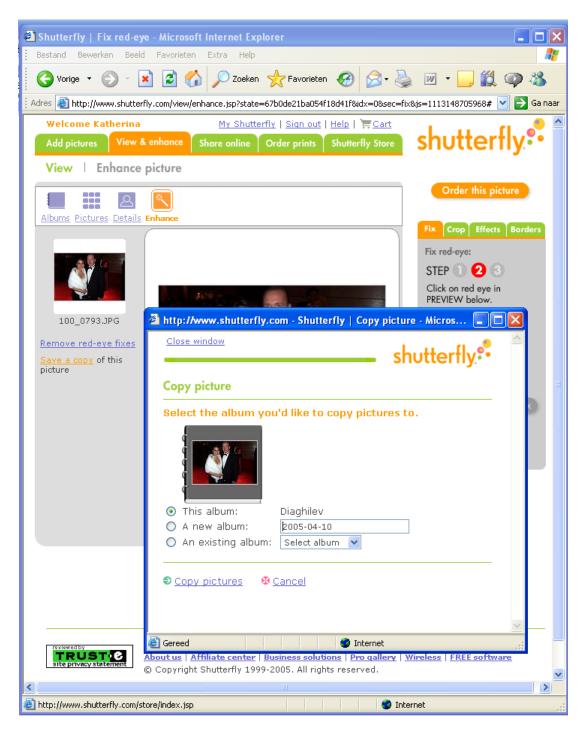

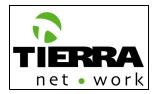

## Model website - View/Enhance picture/Black & White Shutterfly

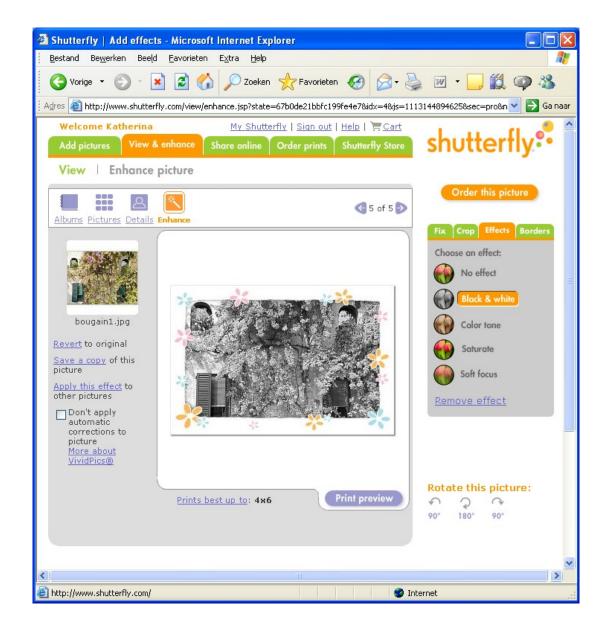

Model website - View/Enhance picture/Crop Shutterfly

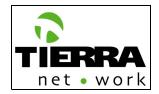

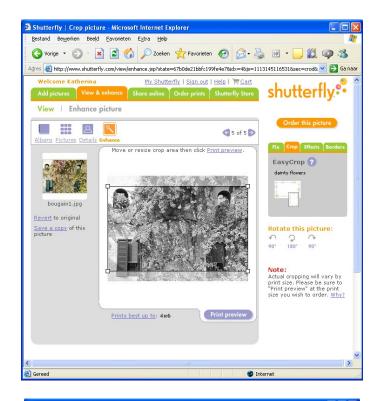

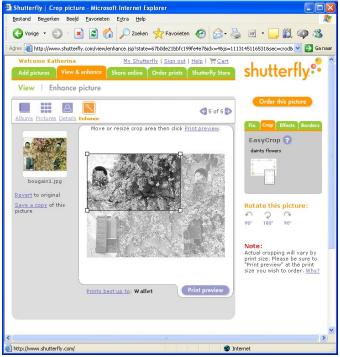

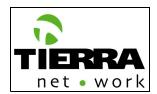

## Model website - View/Enhance picture/Borders Shutterfly

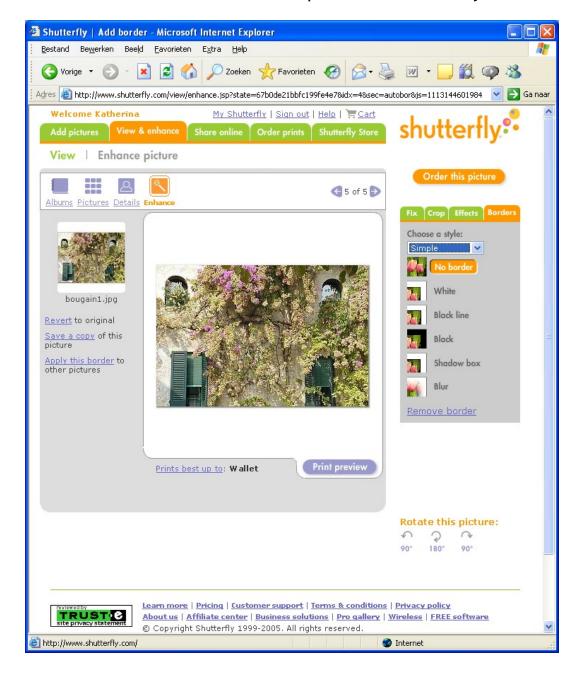

When including a border the user will be able to:

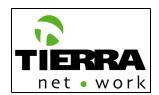

- Revert to original
- Save a copy
- Apply the current border
- Remove border
- Order the picture: If the picture is ordered show the following message:

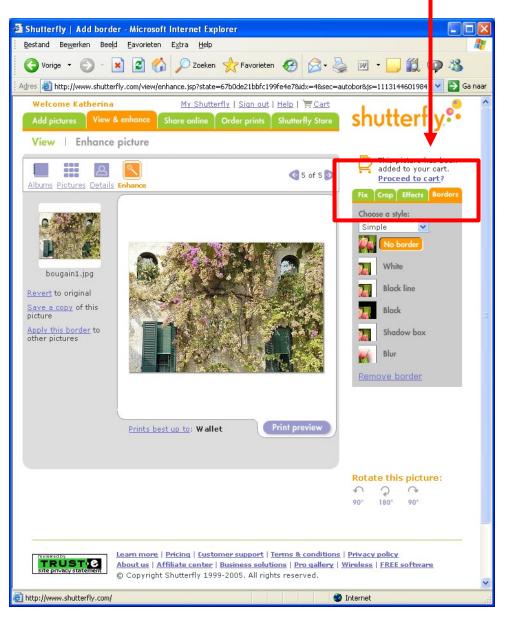

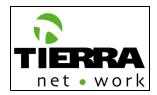

## Borders by design/category:

The categories have to be defined [Pending] Action: Tierra NetWork and FotoXS. FotoXS will be able to upload borders in Net2Client, including the thumbnail and category name.

## Model website - View/Enhance picture/Borders/Spring Shutterfly

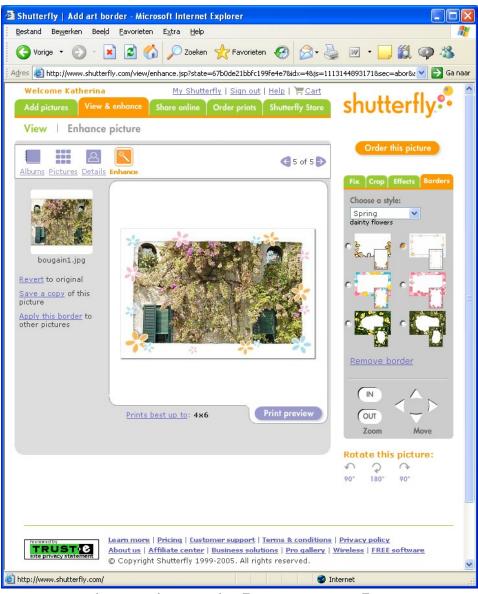

# 4 Design (Look and Feel) [PENDING]